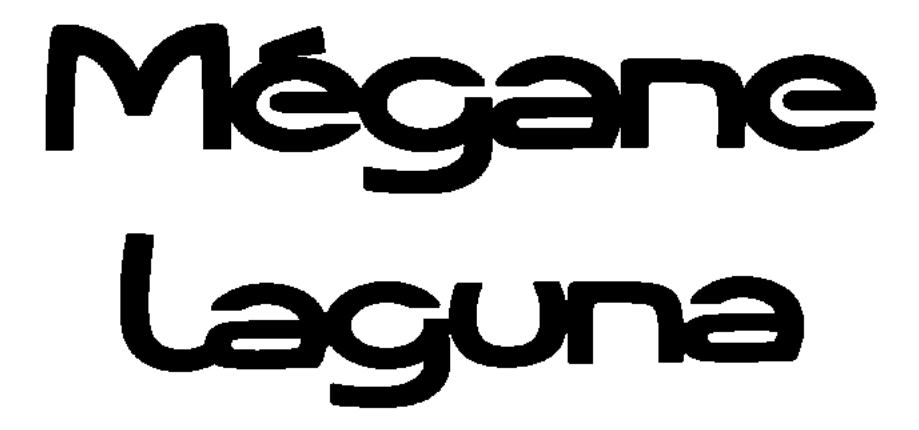

# **N.T. 3266A**

# **XA0N - X56J**

# **Special features of F9Q 710 and 736 engines**

**This note cancels and replaces Technical Note N.T. 3181A**

**For parts which are not described in this note refer to Workshop Repair Manual M.R. 312 or to Workshop Repair Manual M.R. 307 and to Technical Notes 2887A (Mégane) or 2938A (Laguna)**

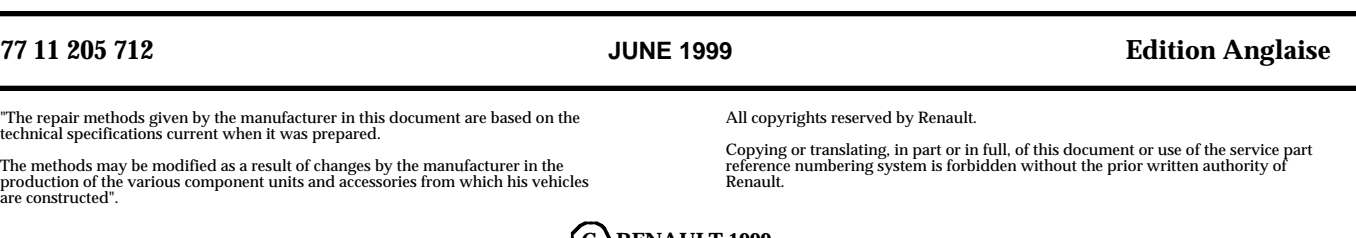

**C RENAULT 1999**

#### **Contents**

Pages

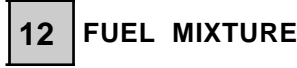

Air intake 12-1

13-42 13-46 13-47

### **13 DIESEL EQUIPMENT**

Conformity check Customer complaints

Fault charts

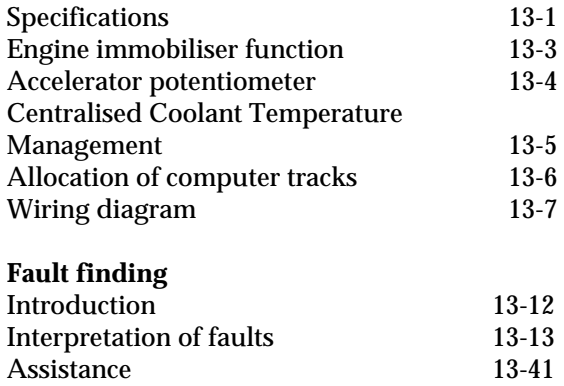

### **FUEL MIXTURE Air intake**

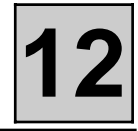

#### **AIR INTAKE CIRCUIT DIAGRAM (MEGANE)**

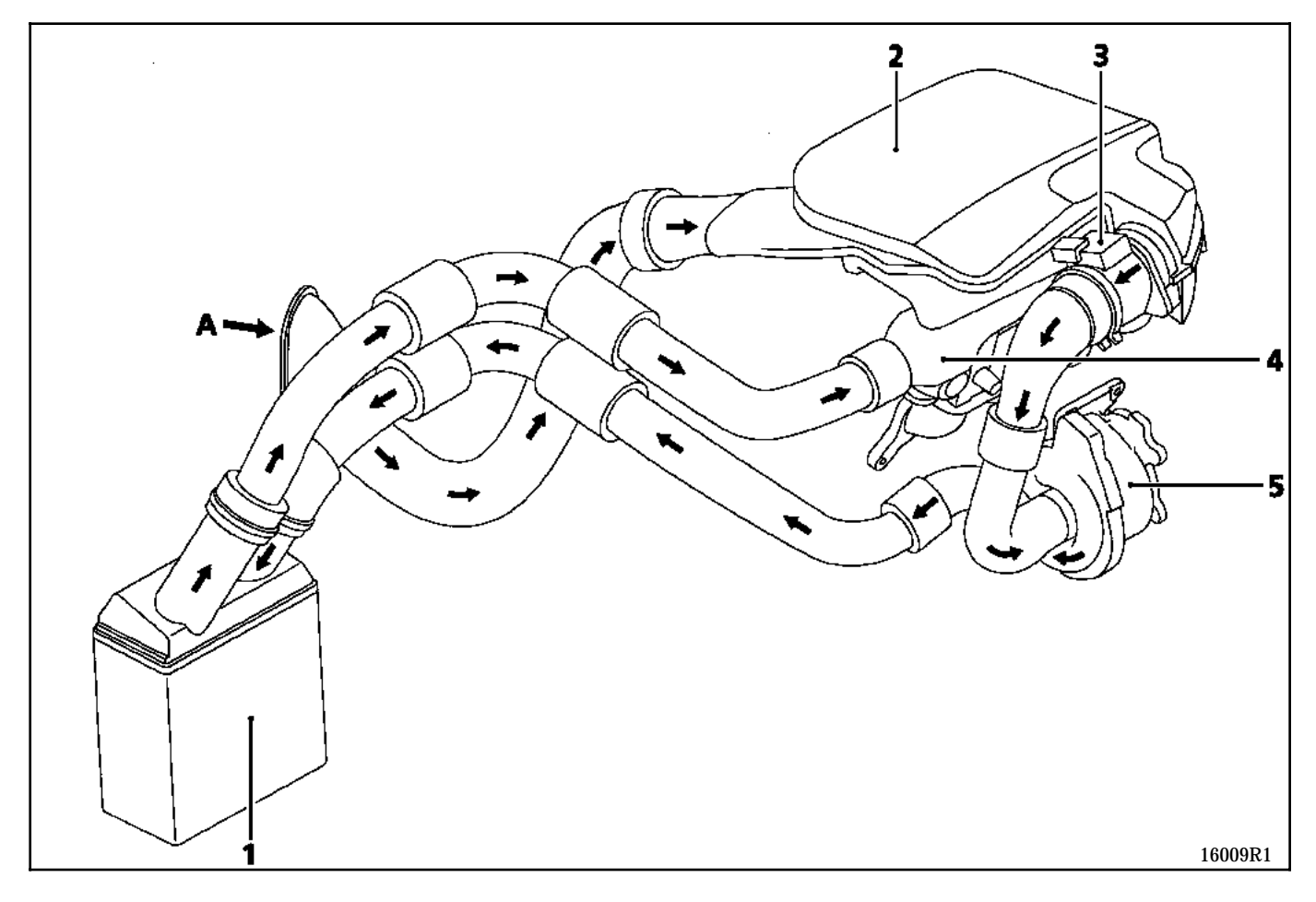

- 1 Air-air exchanger
- Air filter
- 3 Flowmeter
- 4 Inlet manifold<br>5 Turbocharger
- 5 Turbocharger
- Air inlet

### **FUEL MIXTURE Air intake**

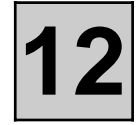

#### **AIR INTAKE CIRCUIT DIAGRAM (LAGUNA)**

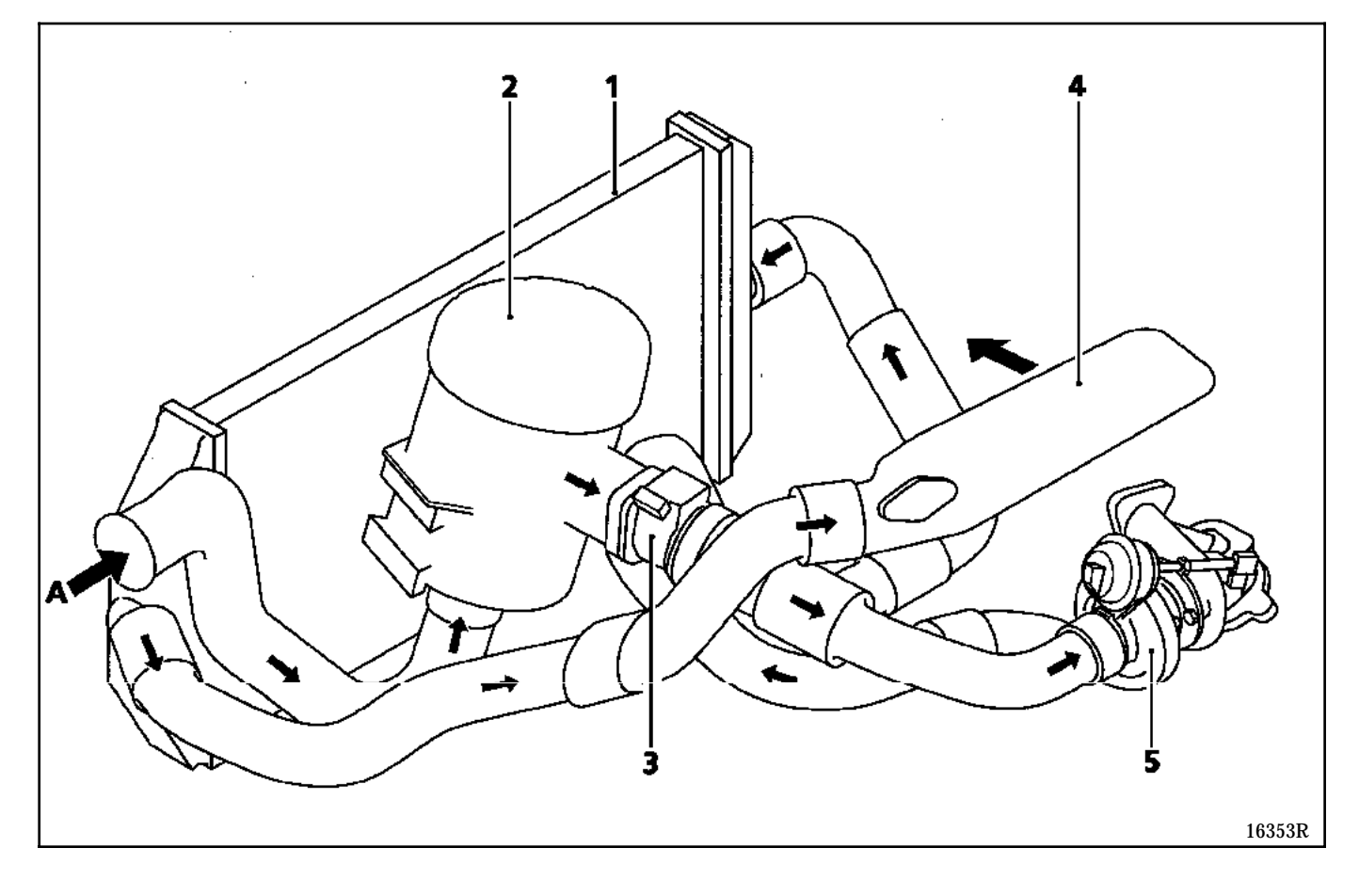

- 1 Air-air exchanger
- 2 Air filter<br>3 Flowmete
- 
- 3 Flowmeter 4 Inlet manifold<br>5 Turbocharger
- **Turbocharger**
- A Air inlet

### **DIESEL EQUIPMENT Specifications**

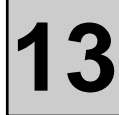

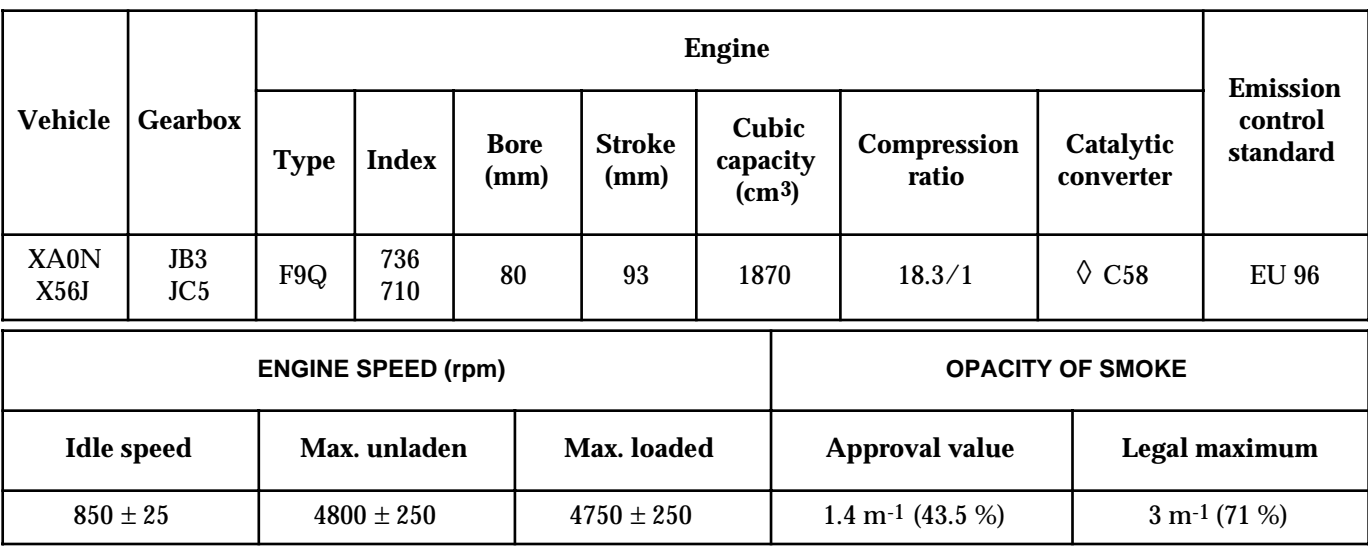

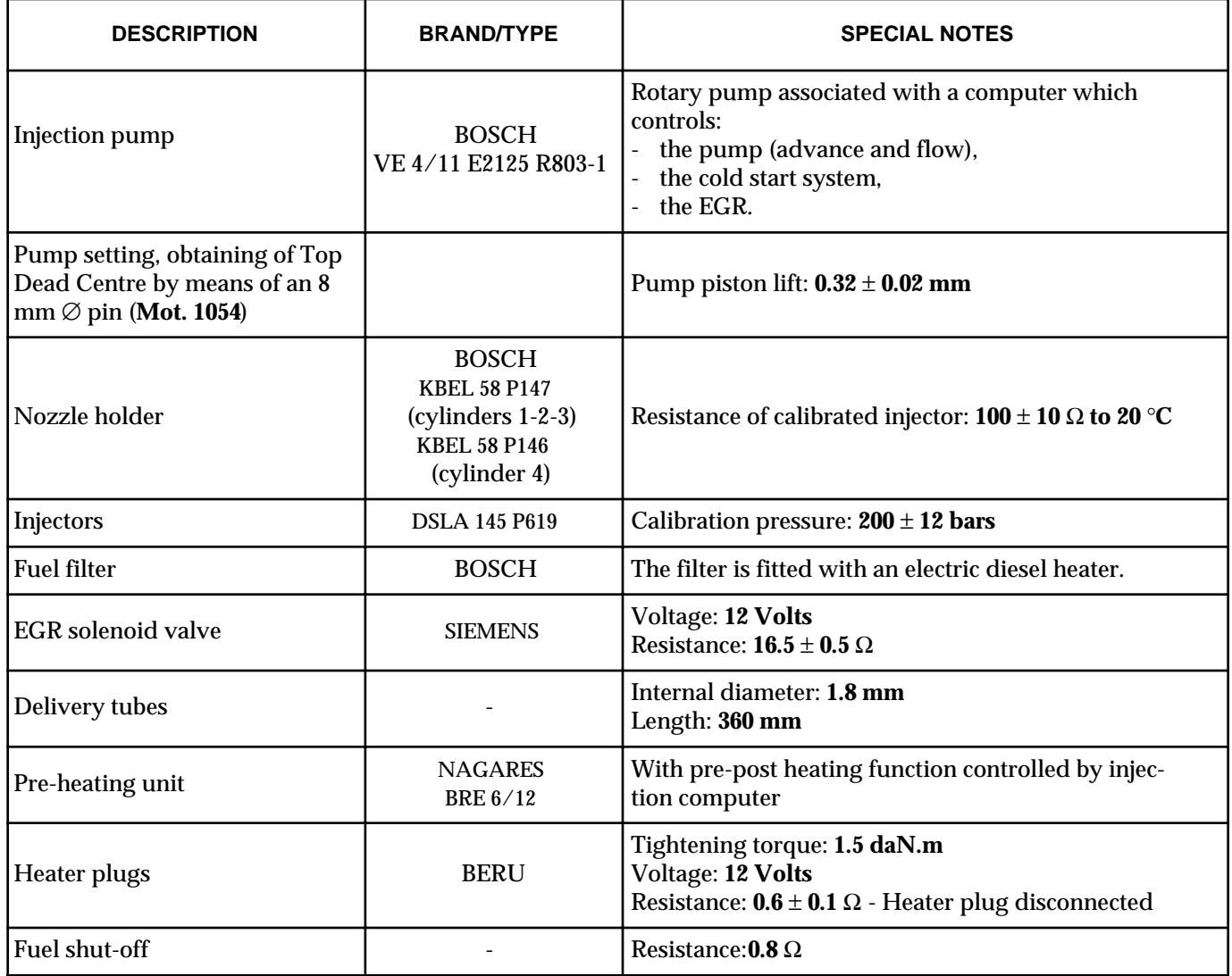

# **DIESEL EQUIPMENT** ESEL EQUIPMENT<br>Specifications 13

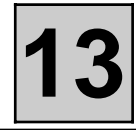

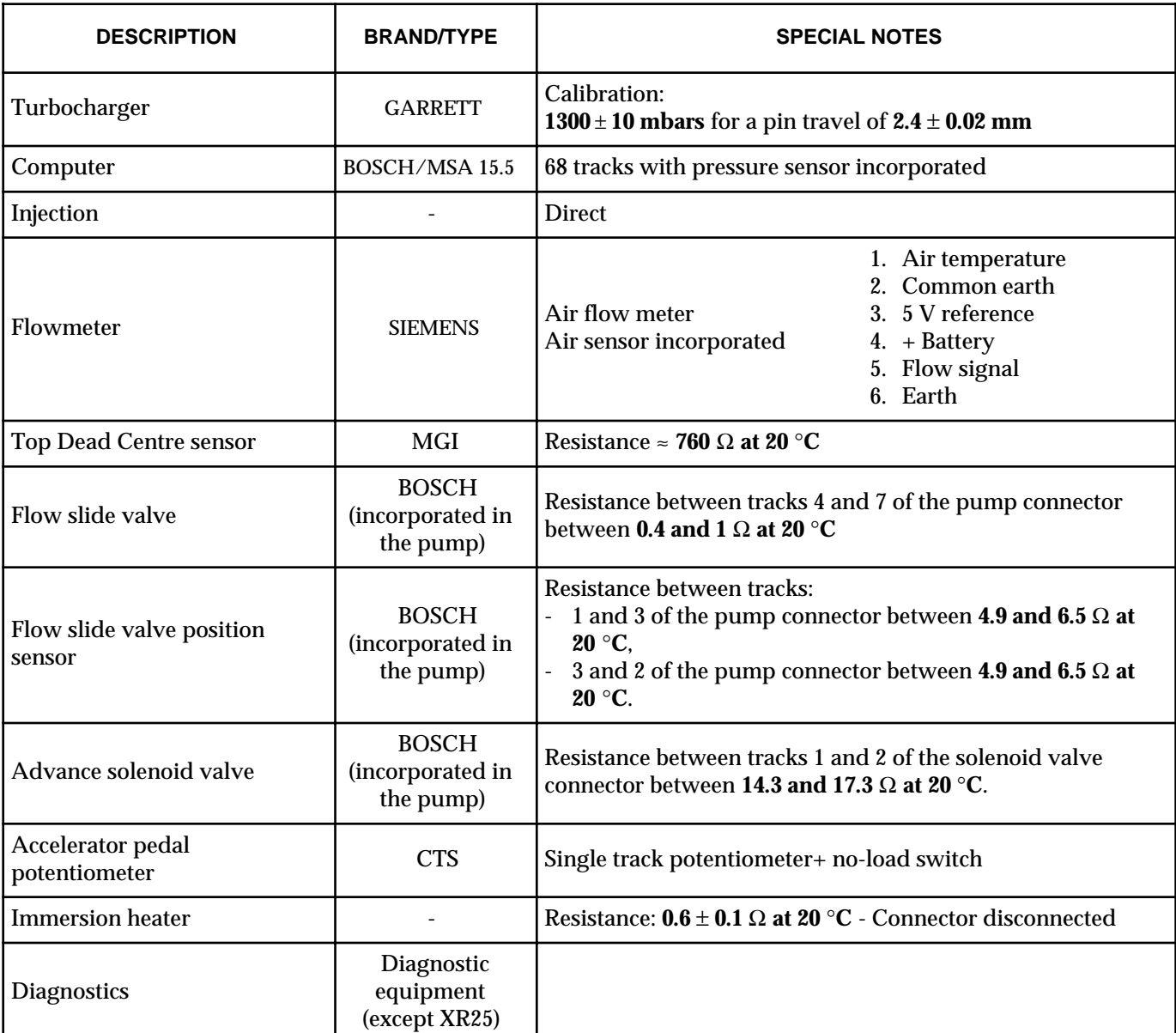

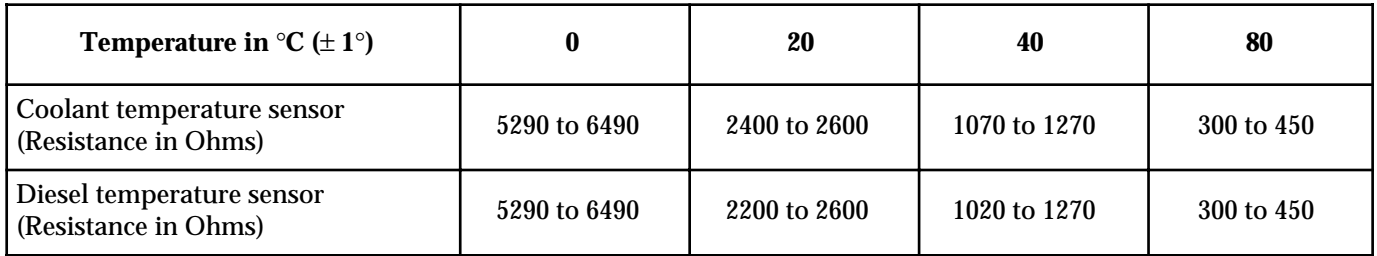

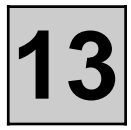

This vehicle is fitted with an engine immobiliser system which is controlled by a random rolling code key recognition system.

#### **REPLACEMENT OF AN INJECTION COMPUTER**

The injection computers are supplied without a code but they can all be programmed with one.

When a computer is replaced, it must be programmed with the code of the vehicle and the correct operation of the engine immobiliser function must be checked.

To do this, simply switch on the ignition for a few seconds without starting the engine then switch it off. With the ignition off, the engine immobiliser function comes into operation after approximately 10 seconds (the red engine immobiliser warning light flashes).

**WARNING:** 

**In the case of this engine immobiliser system, the computer retains the engine immobiliser code for life.**

**Furthermore, this system does not have a security code.**

**Consequently, it is prohibited to carry out tests using computers borrowed from the warehouse or another vehicle which must then be returned.** 

**It will not be possible to erase the code.**

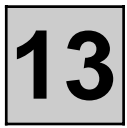

#### **Allocation of tracks:**

- 1 No-load switch
- 2 Not used
- 3 Track signal
- 4 Earth
- 5 5 V supply
- 6 No-load switch

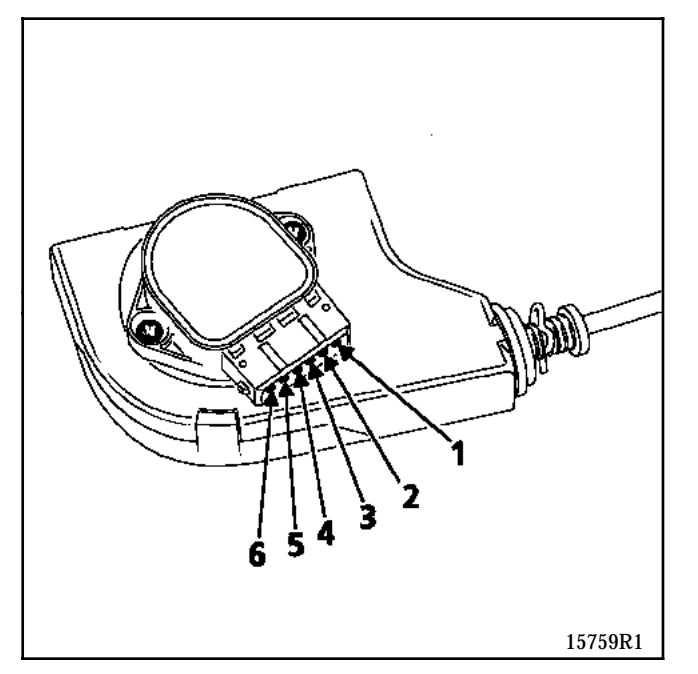

No-load value= 0 % Full-load value= 100 %

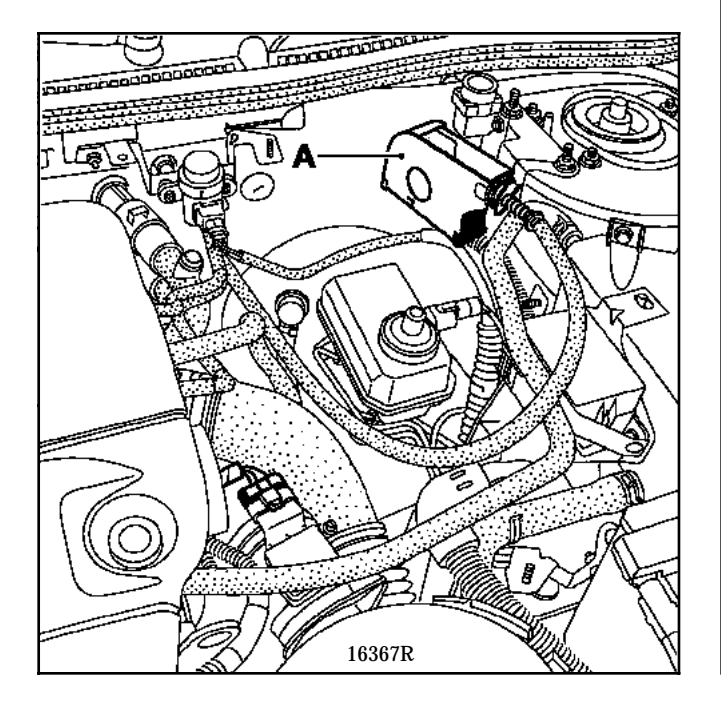

#### **REMOVAL OF THE POTENTIOMETER (A)**

Remove the unit located under the master cylinder (Mégane).

Unhook the accelerator cable from the unit. The potentiometer is distributed at the Parts Department with the unit.

#### **REFITTING**

Proceed in the reverse order to removal.

It is essential to validate the repair using the diagnostic equipment.

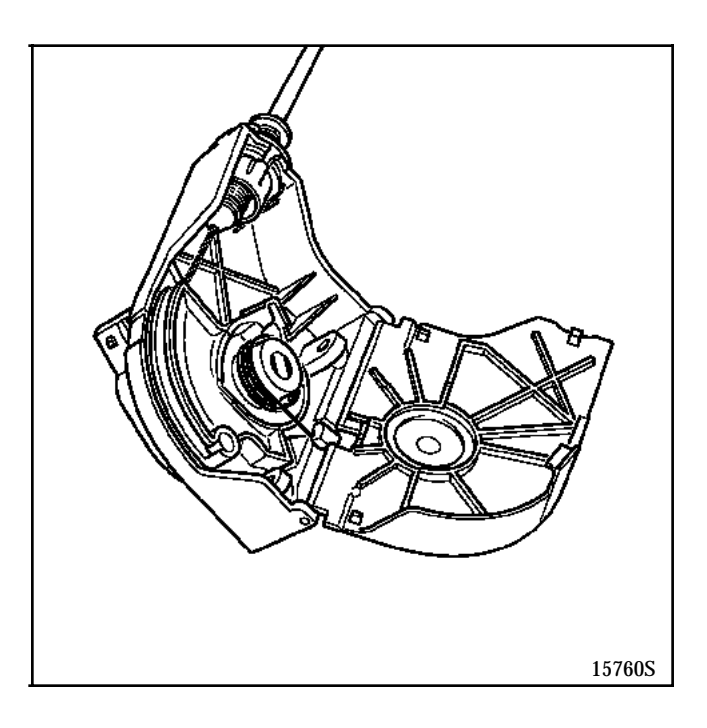

**NOTE:** an accelerator pedal position potentiometer fault results in a modified idle or operating speed.

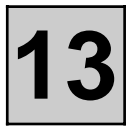

**CCTM**

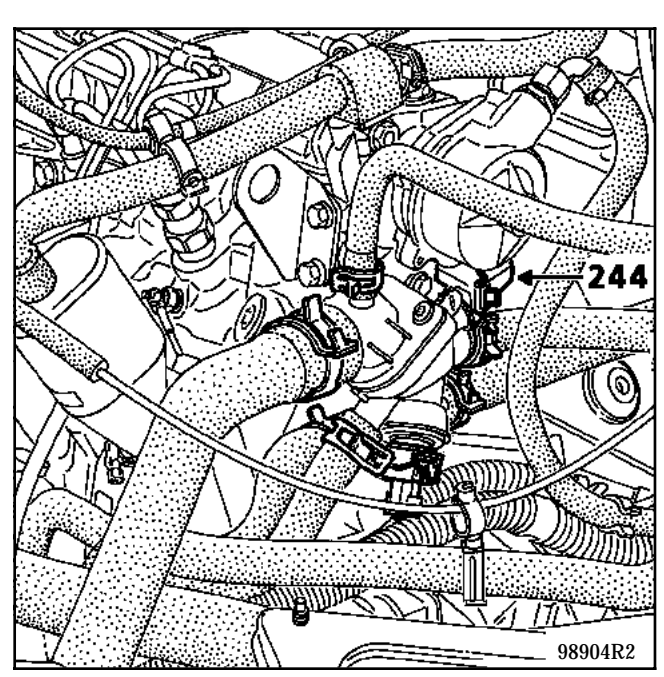

244 Coolant temperature sensor (injection and coolant temperature indication on the instrument panel). 3-way sensor, 2 for the coolant temperature information and 1 for the indication on the instrument panel.

This system enables the cooling fan to be controlled by the injection computer. It consists of a single coolant temperature sensor which is used by the injection, the fan, the temperature indicator and the temperature warning light on the instrument panel.

#### **OPERATION**

Sensor 244 enables:

- the coolant temperature to be indicated on the instrument panel,
- the injection computer to be informed of the engine coolant temperature.

Depending on the coolant temperature, the injection computer controls:

- the injection system,
- the fan relay:
	- the fan assembly is controlled at low speed if the coolant temperature exceeds **99** °**C** and stops when the temperature falls below **96** °**C**,
	- the fan assembly is controlled at high speed if the coolant temperature exceeds **102** °**C** and stops when the temperature falls below **99** °**C**,
	- the fan assembly may be controlled for the AC and in the event of a temperature sensor failure.

Only the fan low speed is operational on vehicles which are not fitted with AC.

#### **COOLANT TEMPERATURE WARNING LIGHT**

The warning light is controlled by the computer.

It is controlled when the temperature exceeds **105**° **C.**

### **DIESEL EQUIPMENT Allocation of computer tracks 13**

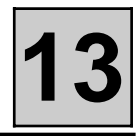

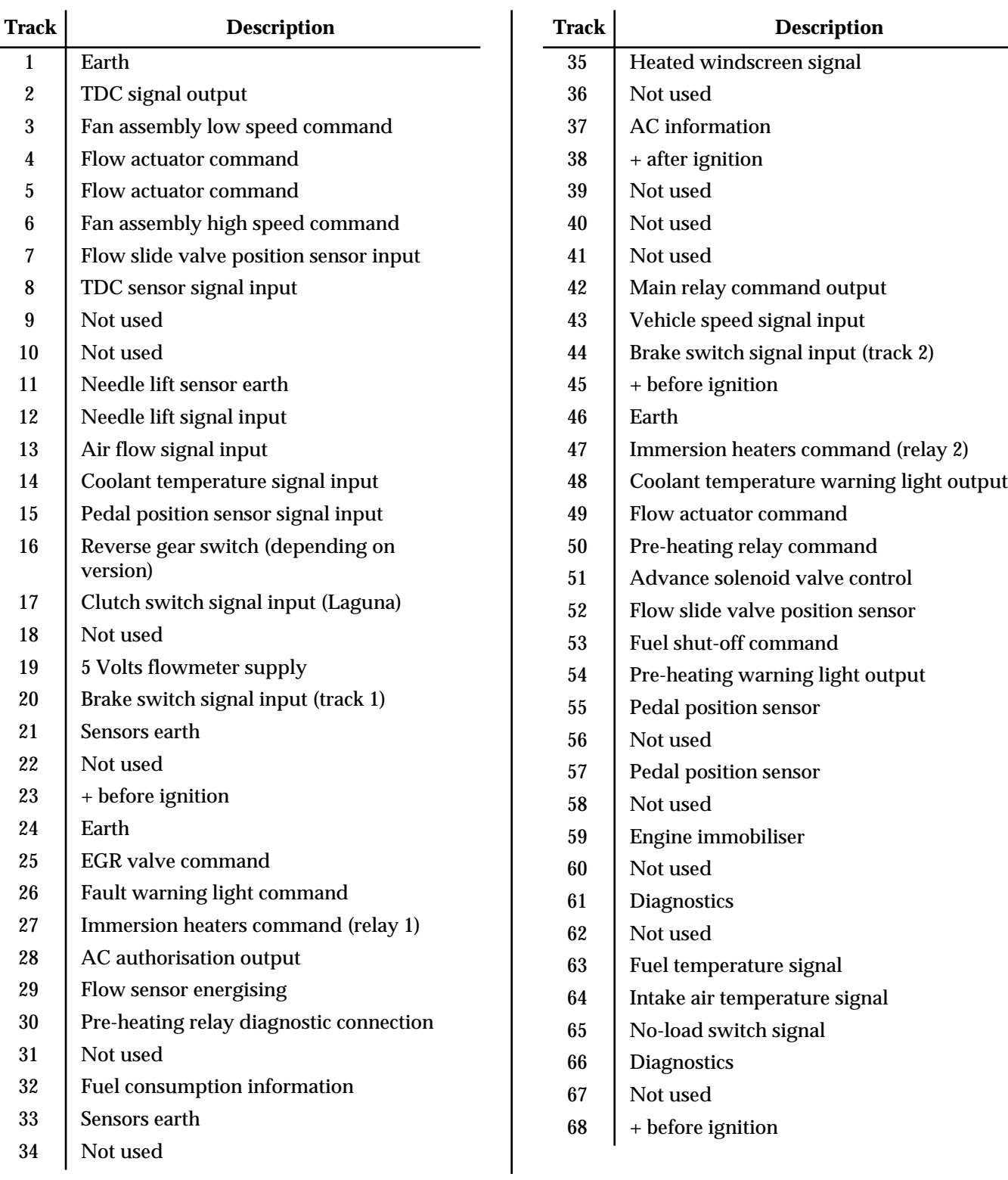

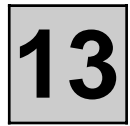

#### **PARTS LIST**

- 120 Injection computer
- 149 Top Dead Centre sensor
- 155 Reverse gear switch
- 160 Brake switch
- 163 Starter
- 225 Diagnostic socket
- 234 Fan assembly high speed relay
- 244 Coolant temperature sensor
- 247 Instrument panel
- 257 Pre-heating unit
- 273 Top Dead Centre sensor
- 299 Relay accessory fuse board
- 319 AC control panel
- 335 Fan assembly low speed relay
- 398 EGR valve
- 419 AC control panel
- 450 Diesel heater relay
- 503 Engine immobiliser
- 597 Engine compartment fuse box
- 645 Passenger compartment connection unit
- 647 Heated windscreen
- 675 Clutch pedal switch
- 676 Accelerator potentiometer
- 680, 681, 682, 683 Pre-heating heater plugs
- 711 Diesel pump
- 721 ABS ECU transponder
- 738 Needle lift sensor
- 756 ECU transponder
- 777 Fuse board
- 799 Air flowmeter with air temperature sensor
- 898 Immersion heaters
- 921 Accelerator potentiometer
- 927 Shock sensor
- 952 Fuel shut-off and advance actuator electronics
- 983 Injection ECU transponder supply relay
- 1016 Passenger compartment fuse box
- 1047 Injection relay
- 1049 Immersion heaters relay

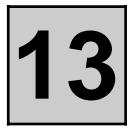

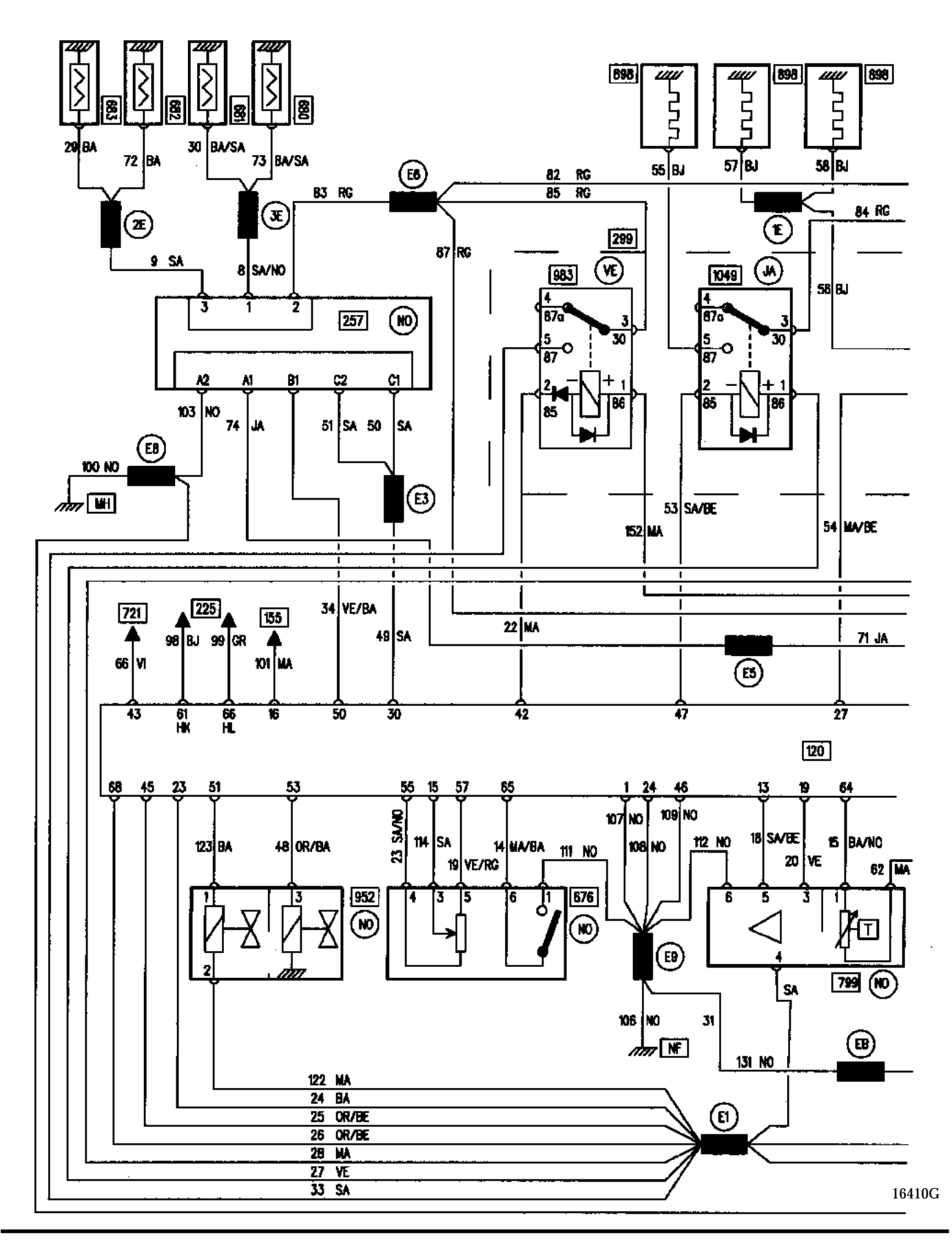

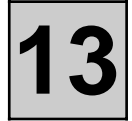

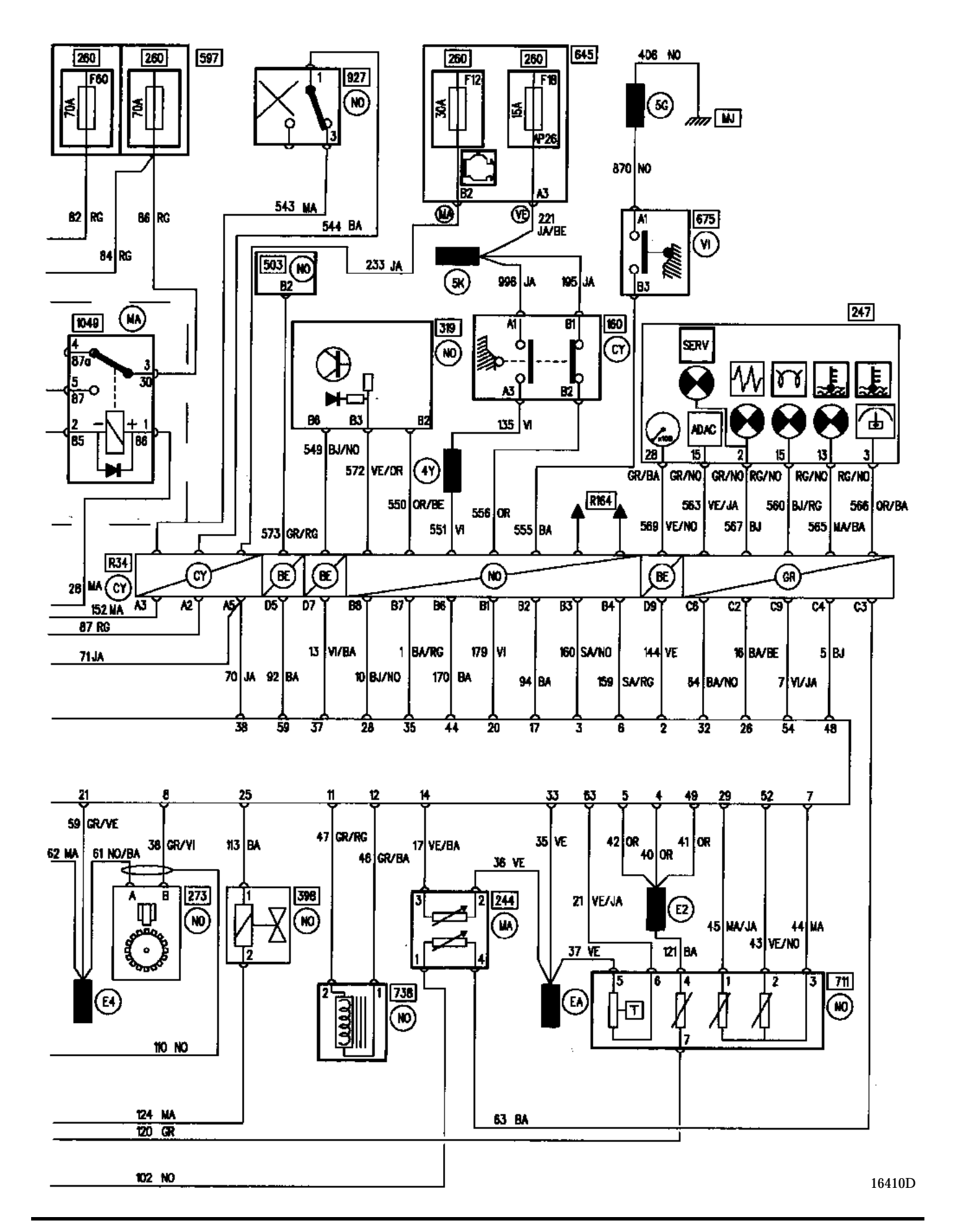

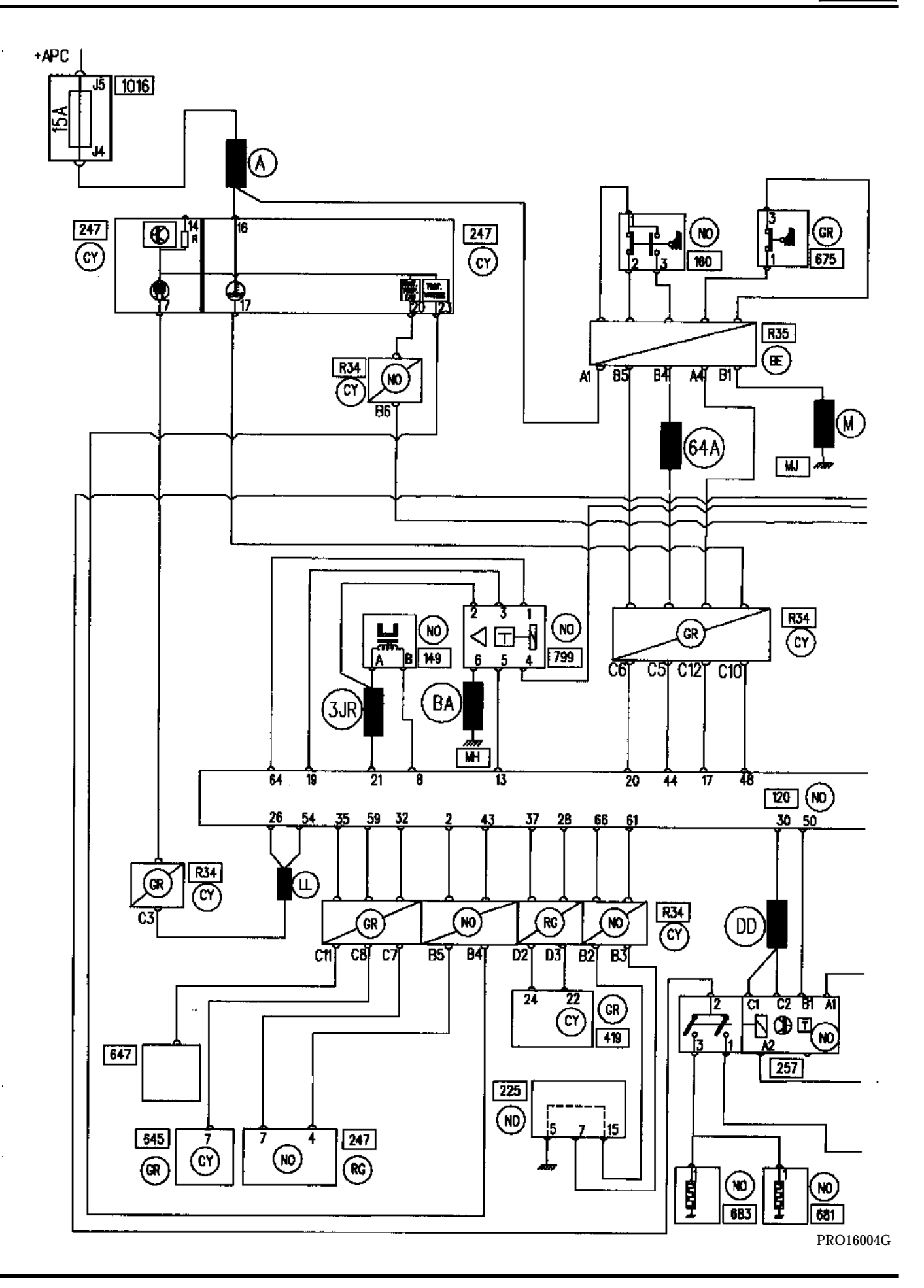

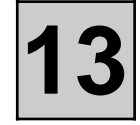

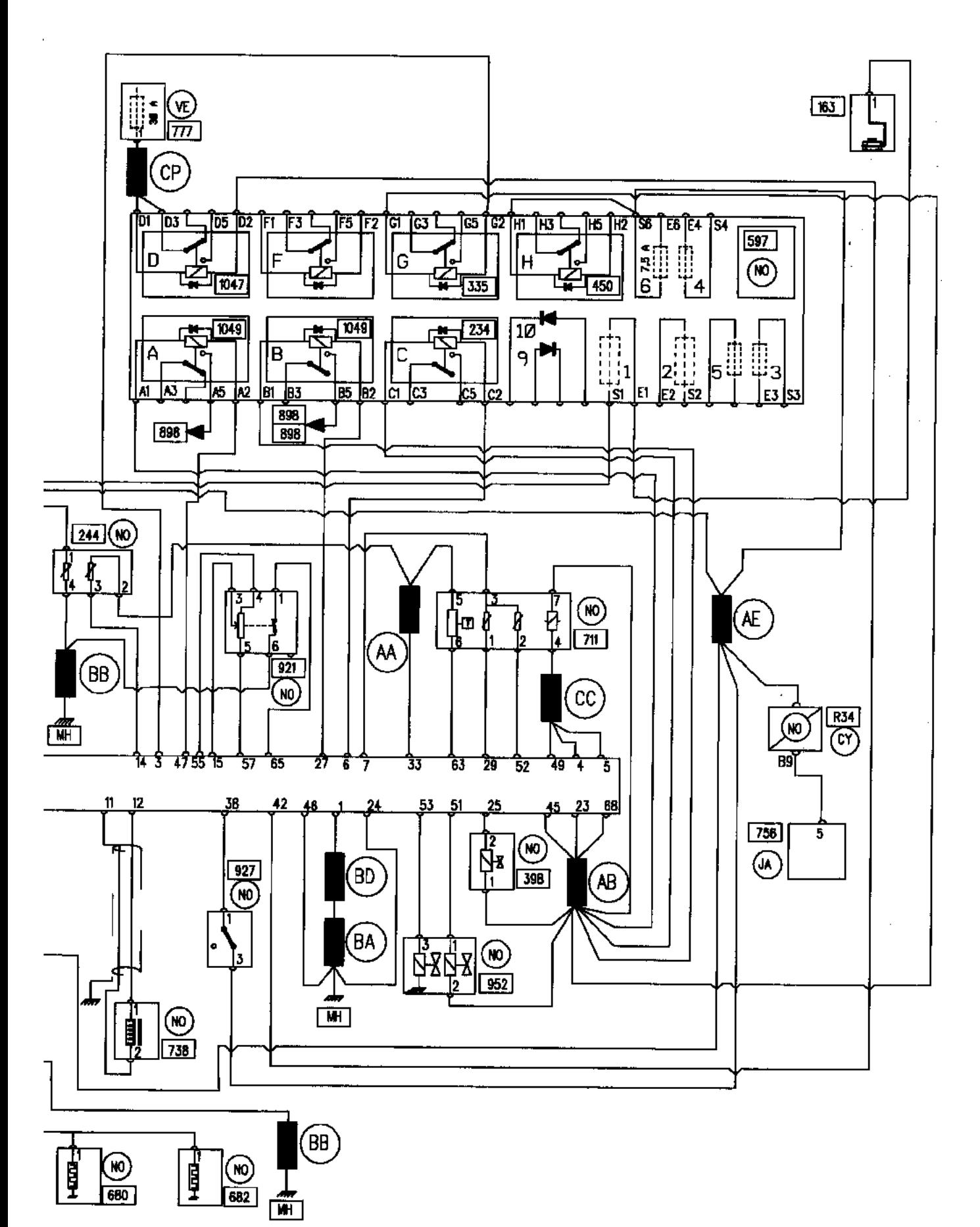

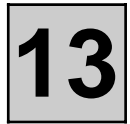

#### **CONDITIONS FOR THE APPLICATION OF THE CHECKS DEFINED IN THIS FAULT FINDING SECTION**

In this fault finding section, each fault is interpreted for a particular type of storing (fault present, fault stored, fault present or stored).

The checks defined for dealing with each fault therefore are to be applied to the vehicle only if the fault is interpreted for the type of fault indicated by the diagnostic equipment.

If a fault is interpreted in this fault finding section only if it is shown to be "present", the application of the fault finding procedure when the fault is only "stored" will not enable the origin of the storing of this fault to be located. In this case, only a check of the wiring and the connections of the component in question should be carried out.

If a fault is interpreted when it is shown to be "stored", the conditions for confirming the actual presence of the fault (and the necessity of applying the fault finding procedure) will be given in the "Notes" box or at the beginning of the interpretation of the fault.

**NOTE** : The ignition must be switched off before the diagnostic equipment is switched on. The characterisation of a stored fault is always limited to dEF even if the failure is present but the conditions under which it is taken into account are not met (it is not possible to obtain a 1.dEF or a co.0 stored).

#### **ESSENTIAL EQUIPMENT FOR CARRYING OUT WORK ON THE BOSCH ELECTRONIC INJECTION SYSTEM**

Diagnostic equipment (except XR25).

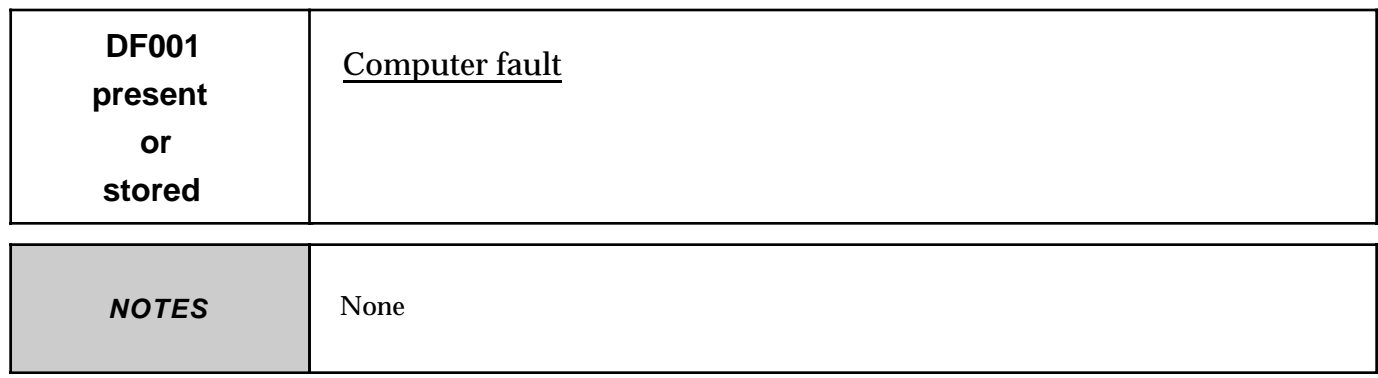

If the fault is only stored, erase the computer memory. Switch off the ignition then switch it on again to reinitialise the computer.

Change the computer if the fault occurs again.

If the fault is present, change the computer.

**REPAIR**

Erase the computer memory, switch off the ignition and then carry out a road test. **EXAMPLE EXAMPLE SETTER** Exase the computer memory, switch off the ignition and then carry out a road in Complete the operation by carrying out a test using the diagnostic equipment.

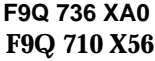

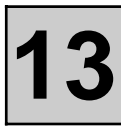

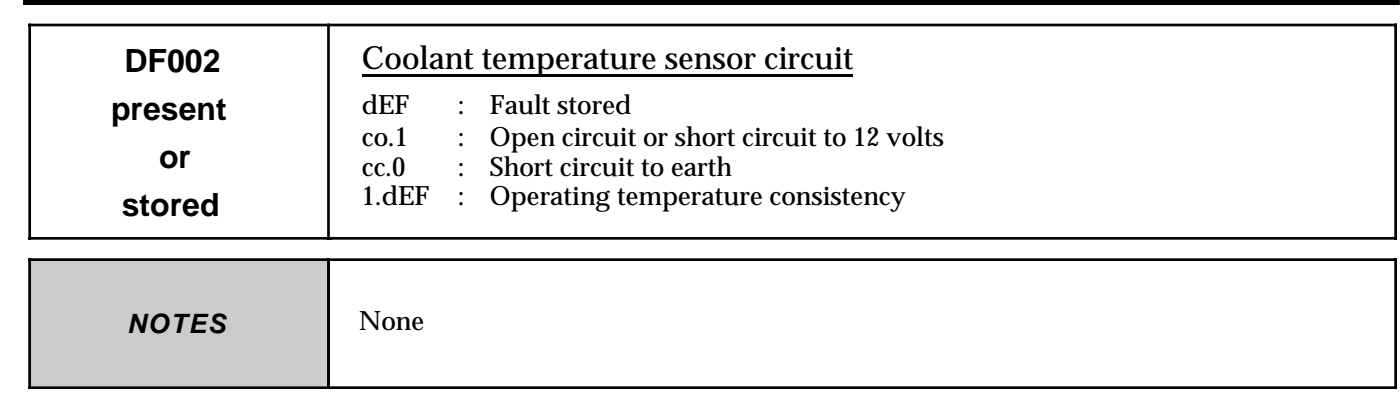

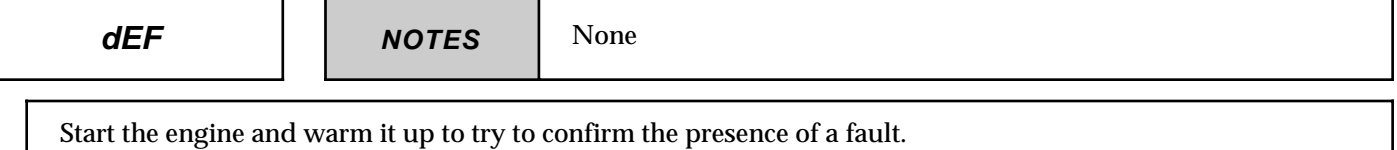

If the bargraph shows that a fault is present, apply the fault finding procedure associated with the type of fault indicated.

If it is not possible to confirm the presence of a fault on the vehicle, check the coolant temperature sensor circuits as a precaution.

Investigate the cause of a possible increase in the engine coolant temperature above the normal operating range (cooling circuit fault, conformity of the temperature sensor, engine compartment cooling, ...).

**NOTES** If fault DF021 co.1 is also indicated, look for an open circuit of the sensors earth (track 33 of the computer connector). Also check the condition and securing of the engine earth strap and the MH engine earth. **co.1**

Ensure the continuity and insulation from **+ 12 volts** of the connection between **track 14** of the computer connector and **track 3** of the coolant temperature sensor connector.

Ensure the continuity of the connection between **track 33** of the computer connector and **track 2** of the coolant temperature sensor connector.

Check the connections on both connectors of the connection.

If the fault persists following these checks, change the coolant temperature sensor.

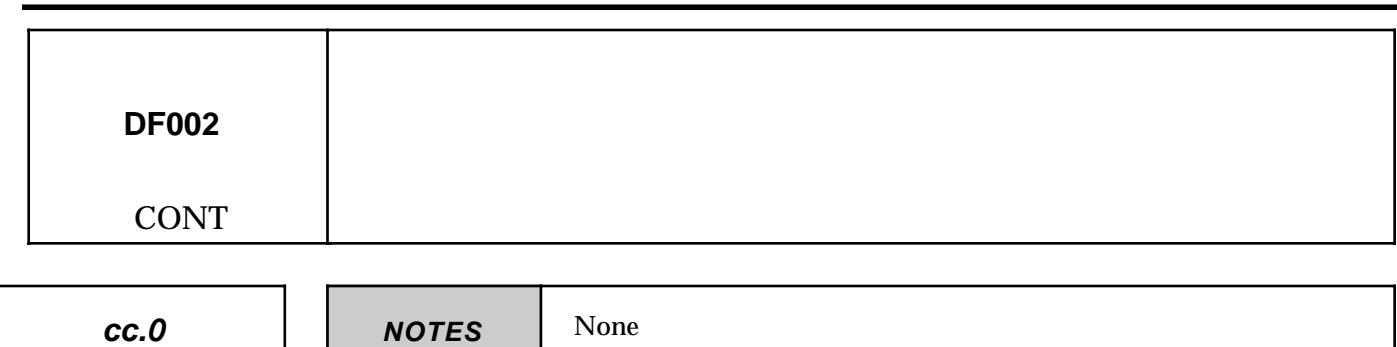

Ensure the insulation from earth of the connection between **track 14** of the computer connector and **track 3** of the coolant temperature sensor connector.

Check whether there is a short circuit on the sensor circuit (or the sensor ) (resistance approximately 300 to 450 ohms at 80 °C / 2400 to 2600 ohms at 20 °C).

Check the connections on both connectors of the connection.

If the fault persists following these checks, change the coolant temperature sensor.

**1.dEF** | **NOTES** None

Measure the line resistances of the following connections:

- Between **track 14** of the computer connector and **track 3** of the coolant temperature sensor connector.

- Between **track 33** of the computer connector and **track 2** of the coolant temperature sensor connector.

Carry out the operations necessary if there is an abnormally high resistance.

If the fault persists following these checks, change the coolant temperature sensor.

**AFTER REPAIR**

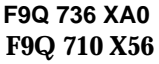

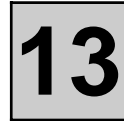

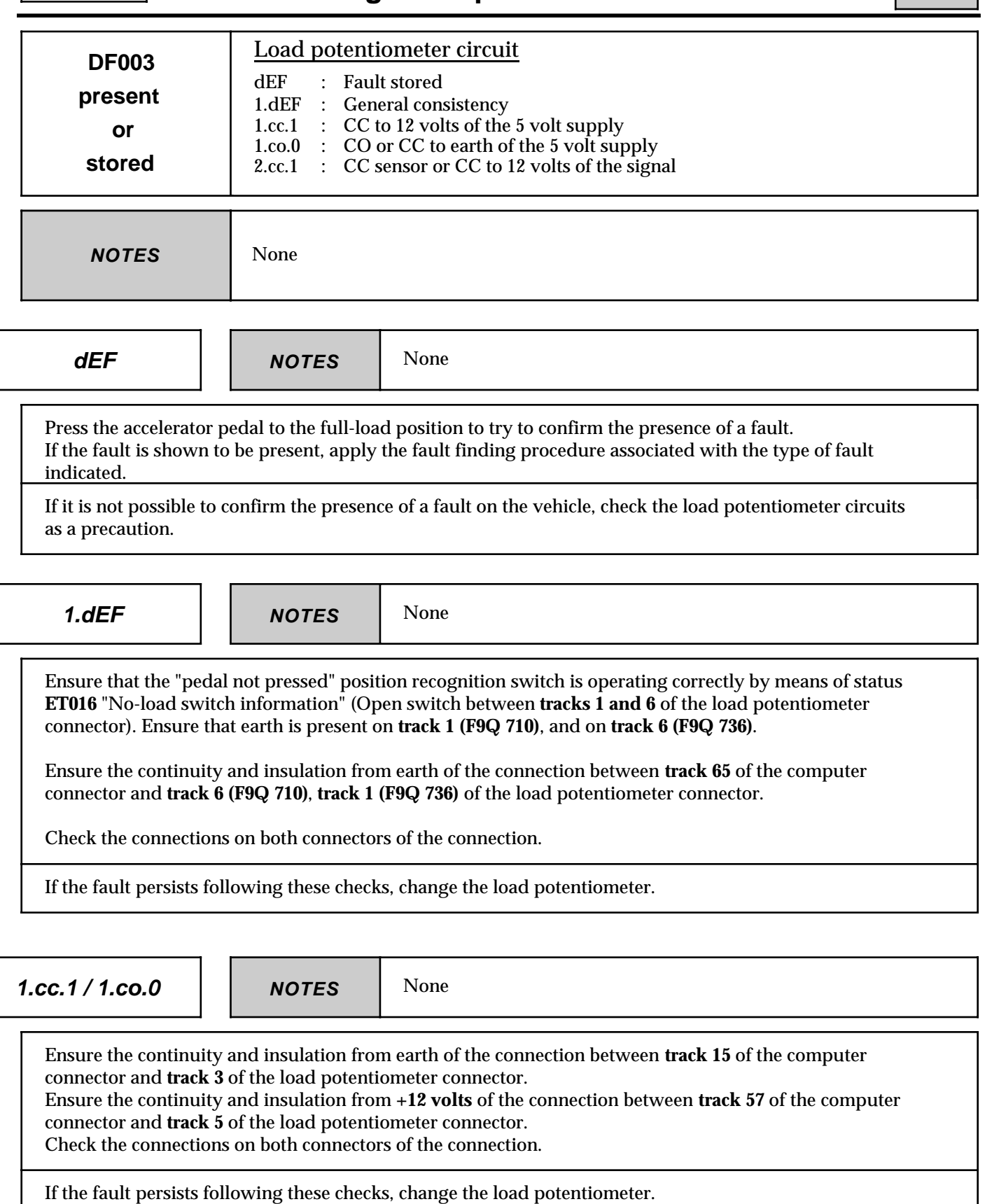

**AFTER REPAIR**

 $\overline{ }$ 

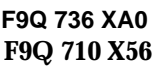

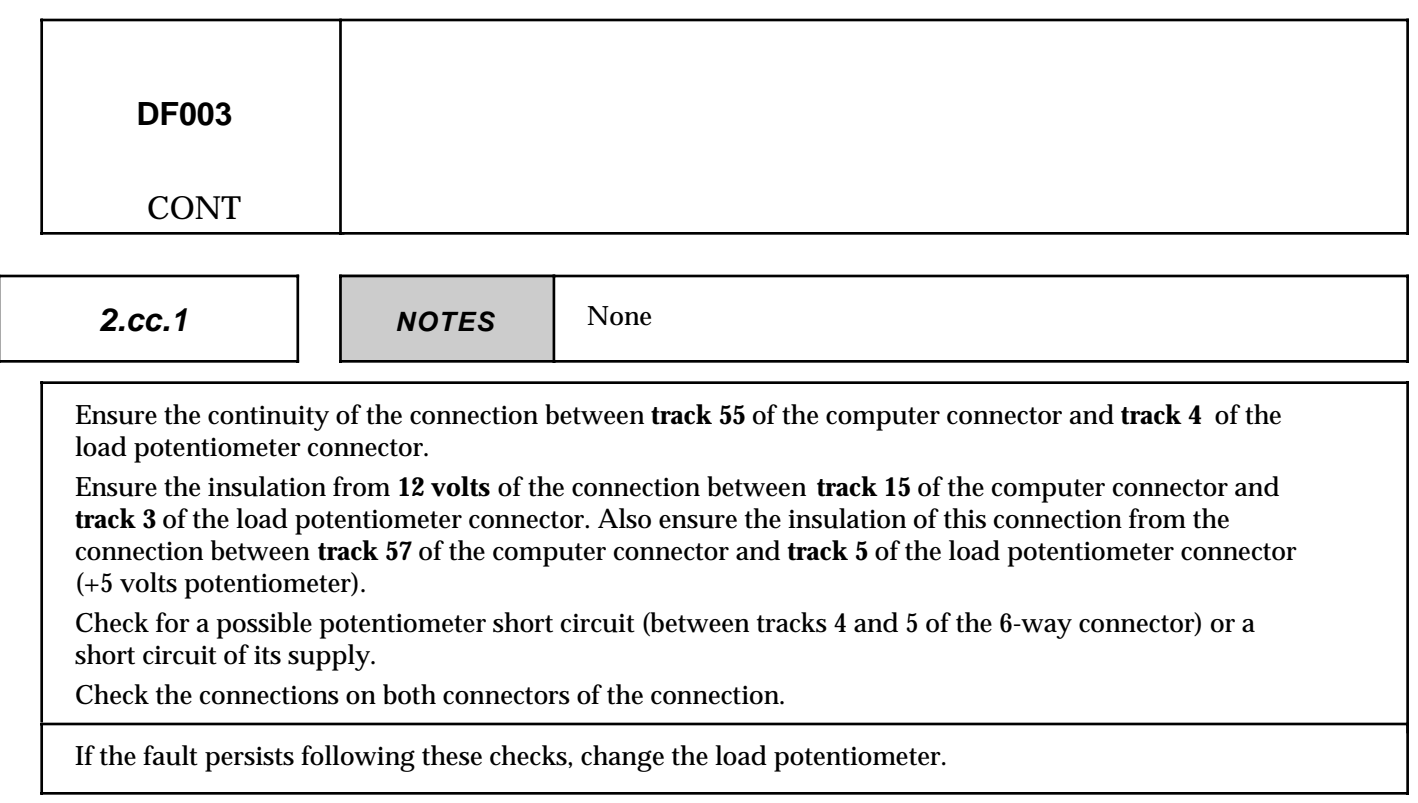

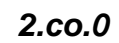

**2.co.0 NOTES** None

Ensure the continuity and insulation from earth of the connection between **track 57** of the computer connector and **track 5** of the load potentiometer connector.

Check the connections on both connectors of the connection.

If the fault persists following these checks, change the load potentiometer.

**AFTER REPAIR**

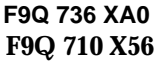

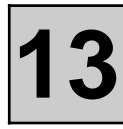

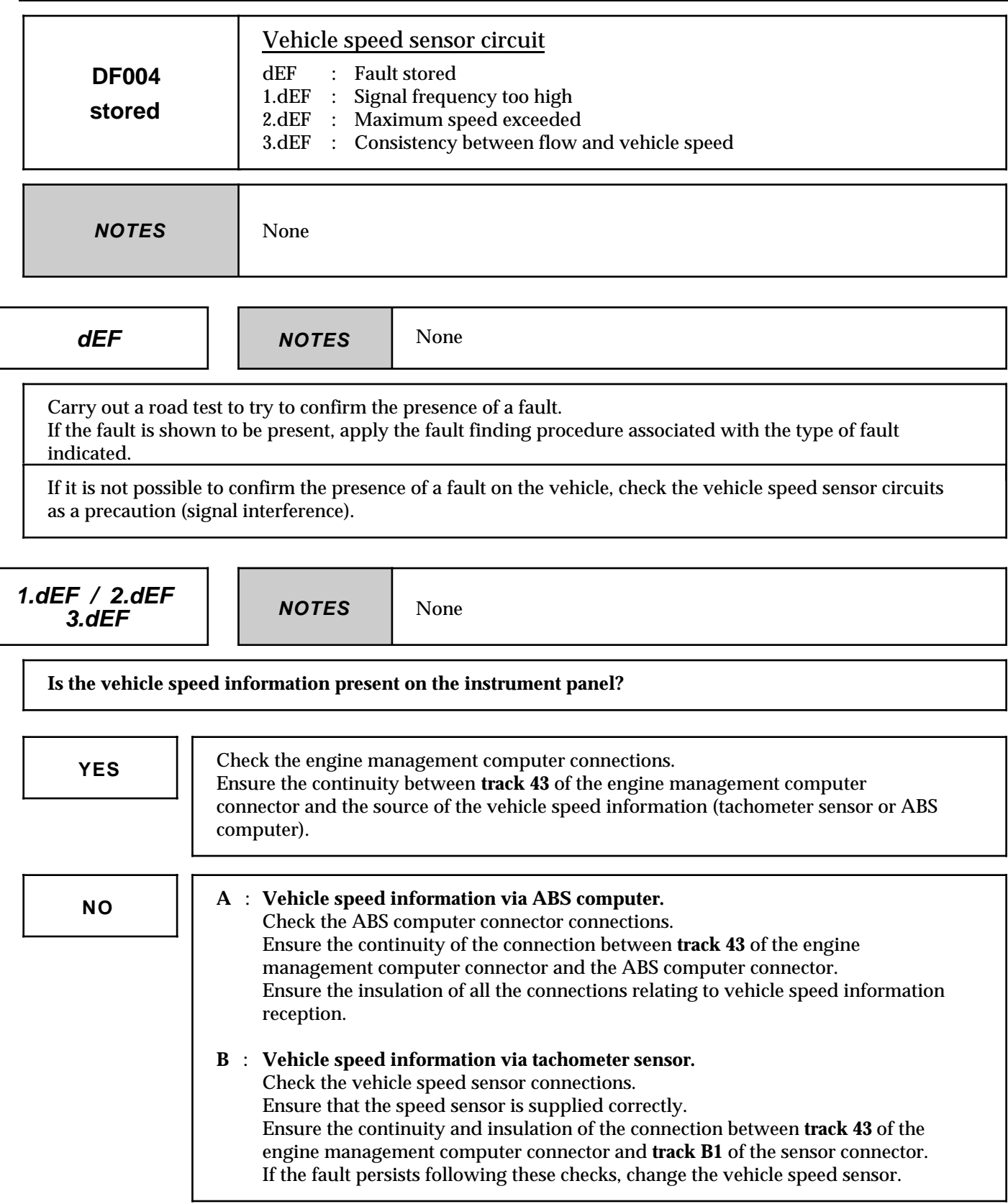

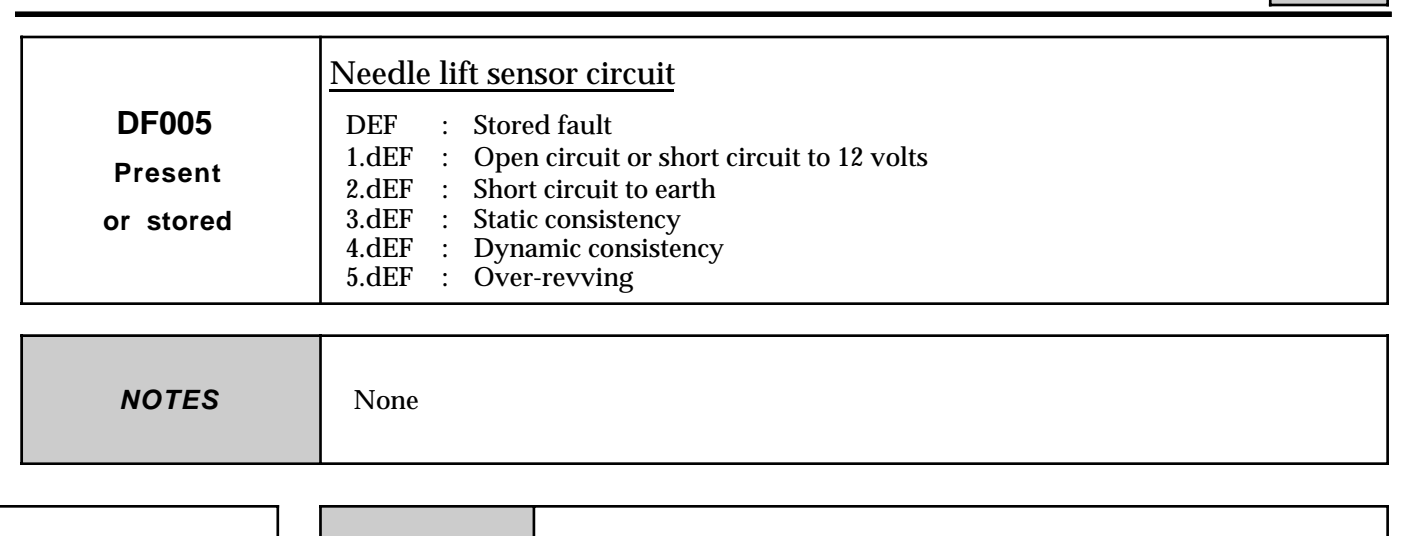

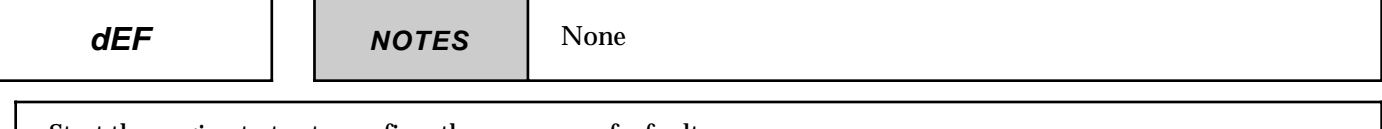

Start the engine to try to confirm the presence of a fault. If the bargraph shows that a fault is present, apply the fault finding procedure associated with the type of fault indicated.

If it is not possible to confirm the presence of a fault with the engine running, carry out a road test to confirm a possible signal consistency fault.

If it is not possible to confirm the presence of a fault on the vehicle, check the needle lift sensor circuits as a precaution (signal interference).

$$
1. \mathsf{d}\mathsf{E}\mathsf{F} \neq 2. \mathsf{d}\mathsf{E}\mathsf{I}
$$

**1.dEF / 2.dEF NOTES** None

Measure the resistance of the needle lift sensor at its connector.

Change the calibrated injector if the resistance is not  $100 \pm 10$  ohms at  $20^{\circ}$ C.

Ensure the continuity of the following connections:

- Between **track 12** of the computer connector and **track 1** of the needle lift sensor connector.
- Between **track 11** of the computer connector and **track 2** of the needle lift sensor connector.

Check the connections on both connectors of the connection.

Ensure the insulation of the connection between **track 12** of the computer connector and **track 1** of the needle lift sensor connector.

Ensure the insulation between the 2 lines of the needle lift sensor.

Also check the condition of the wiring between the sensor connector and the sensor.

If the fault persists following these checks, change the calibrated injector.

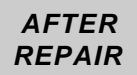

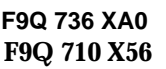

 $\overline{\phantom{a}}$  $\lfloor$ 

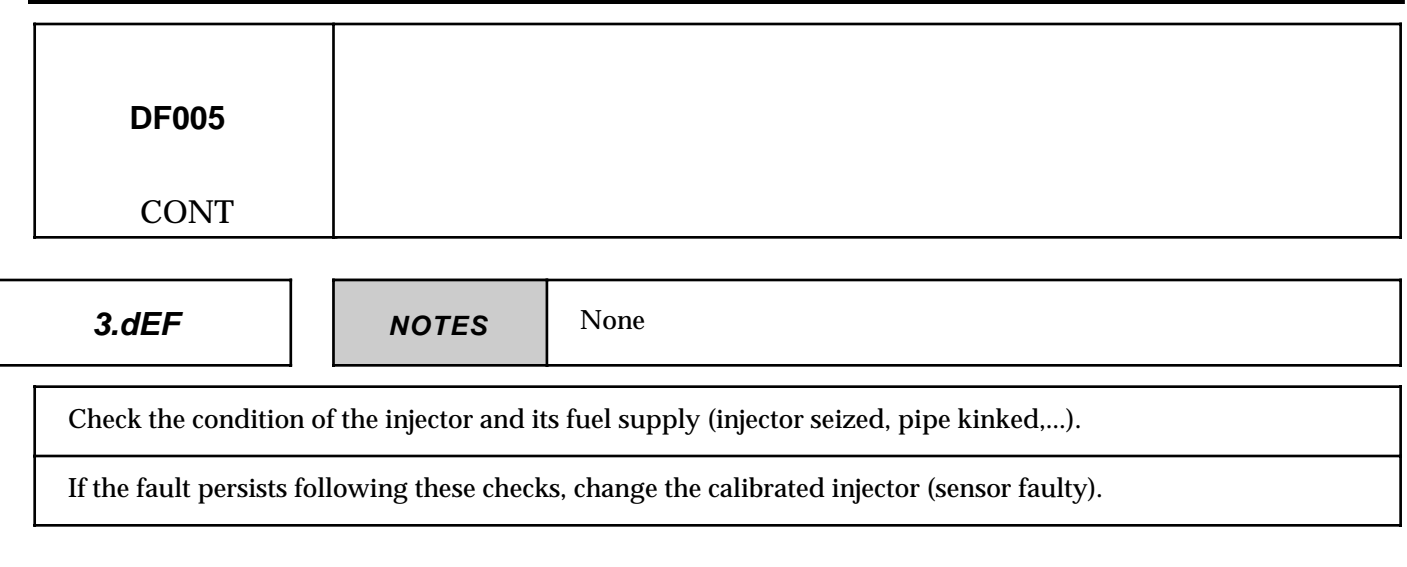

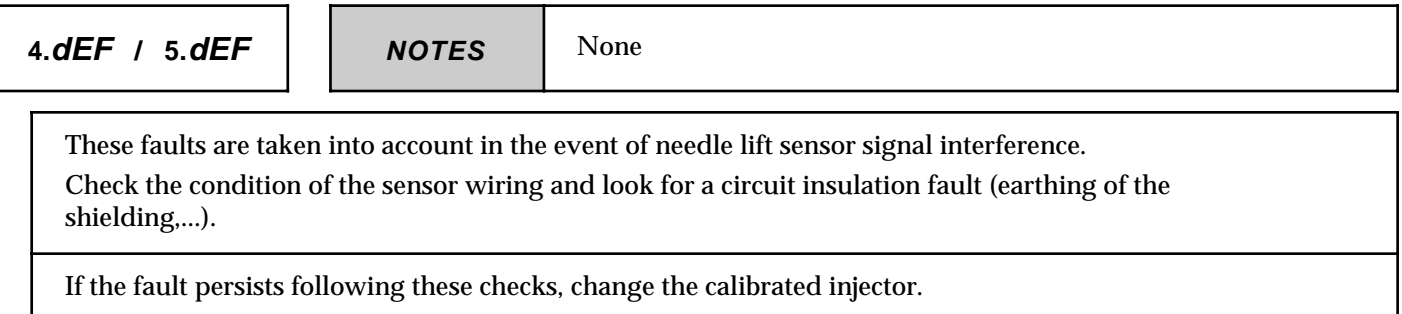

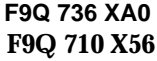

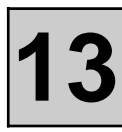

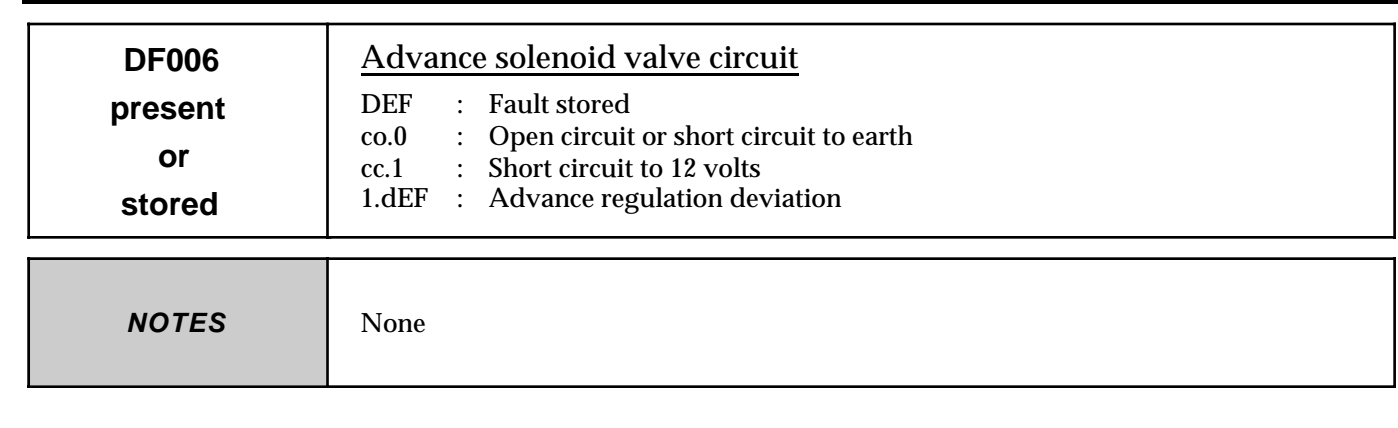

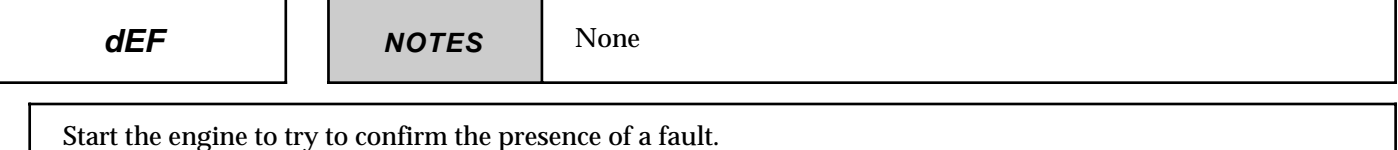

If the fault is shown to be present, apply the fault finding procedure associated with the type of fault indicated. If it is not possible to confirm the presence of a fault with the engine running, carry out a road test (1.dEF

indicated only if the engine speed > 1500 rpm).

If it is not possible to confirm the presence of a fault on the vehicle, check the advance solenoid valve circuits as a precaution.

**co.0 NOTES** None

Measure the resistance of the advance solenoid valve at its connector.

Change the advance solenoid valve if the resistance is not approximately **15 ohms** (14.3 to 17.3 ohms at 20°C).

Ensure the continuity and insulation from earth of the connection between **track 51** of the computer connector and **track 1** of the advance solenoid valve connector.

Ensure that there is a **+ after relay supply on track 2** of the corrector connector, wiring end.

Check the connections on both connectors.

If the fault persists following these checks, change the advance solenoid valve.

**AFTER REPAIR**

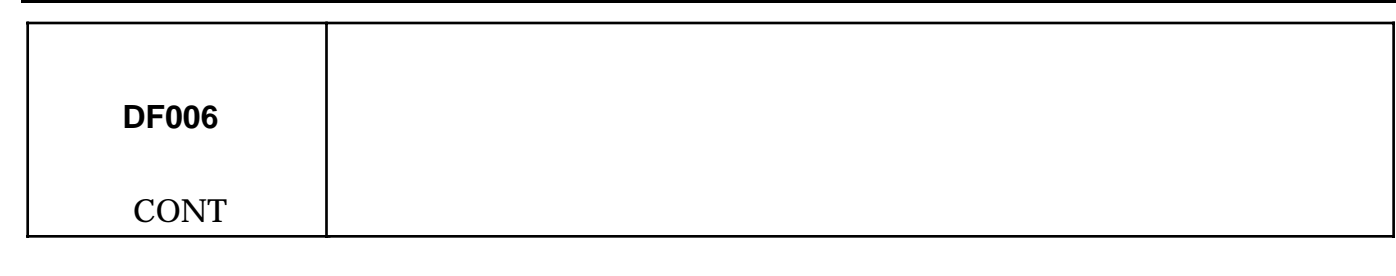

Measure the resistance of the advance solenoid valve at its connector.

**cc.1 NOTES** None

Change the advance solenoid valve if the resistance is not approximately **15 ohms** (short circuit).

Ensure the insulation from **+ 12 volts** of the connection between **track 51** of the computer connector and **track 1** of the advance solenoid valve connector.

Ensure the insulation between the advance solenoid valve control line and its + after relay supply.

If the fault persists following these checks, change the advance solenoid valve.

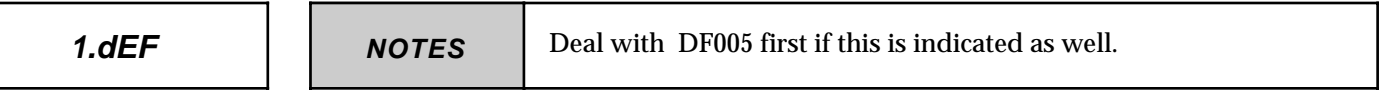

This fault indicates seizing of the advance solenoid valve, incorrect setting of the injection pump or a fuel supply problem.

It is taken into account when the advance controlled by the needle lift sensor deviates from the advance reference value requested by the computer by **more than 3**°.

- Check the condition of the needle lift sensor wire and connections.
- Check the condition of the fuel supply (filter clogged, pipe kinked, incorrect diesel in winter, ...).
- Check the pump setting and the securing of the pump pulley.
- If the checks are correct, change the advance corrector.

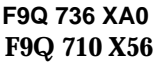

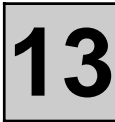

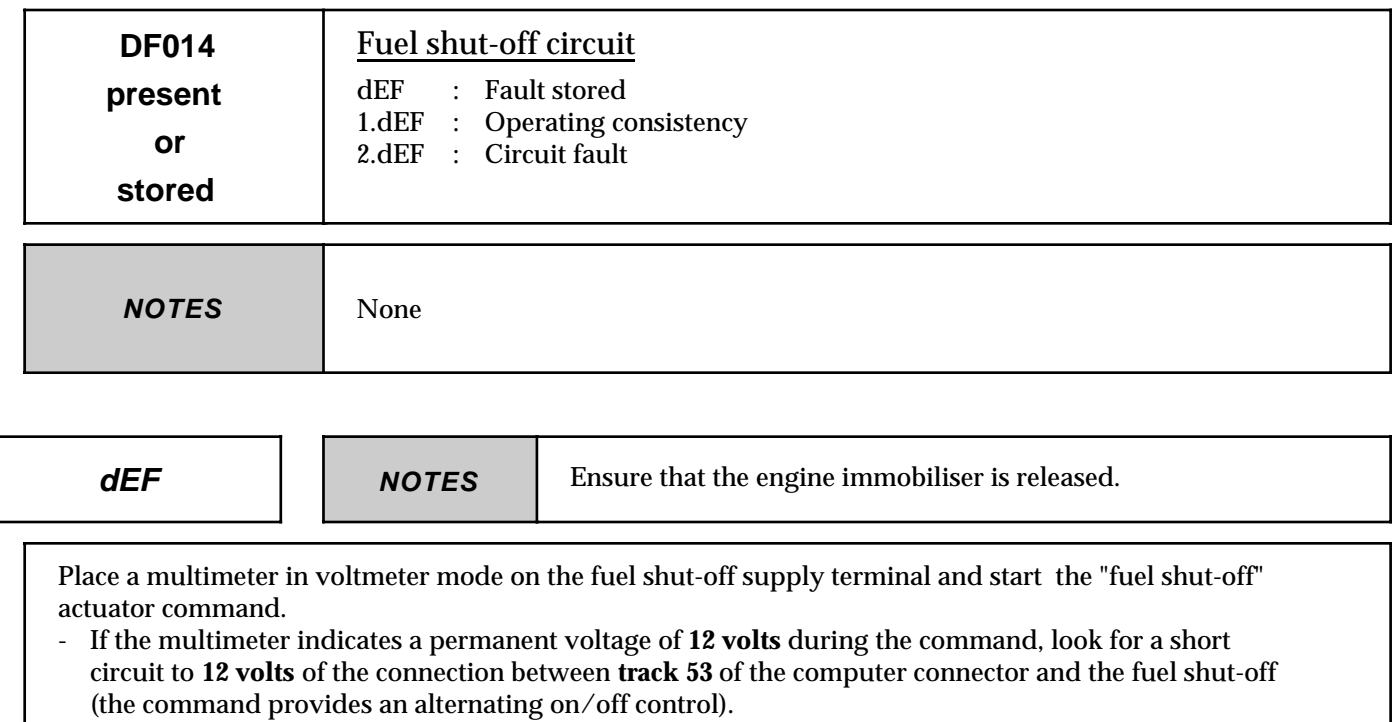

Start the engine. Switch off the ignition monitoring the diagnostic equipment display.

- If the display indicates **1.dEF** during the computer supply maintaining phase, change the fuel shut-off.

If it is not possible to obtain this display, there is no fault present on the vehicle. Check the fuel shut-off circuits as a precaution.

**2.dEF** | | **NOTES** | None

Measure the resistance of the fuel shut-off at its connector.

Change the fuel shut-off if the resistance is not approximately **7.5 ohms**.

Ensure the continuity and insulation from earth of the connection between **track 53** of the computer connector and the fuel shut-off.

Check the computer connections and that the fuel shut shut-off supply terminal is secured correctly.

If the fault persists following these checks, change the fuel shut-off.

**AFTER REPAIR**

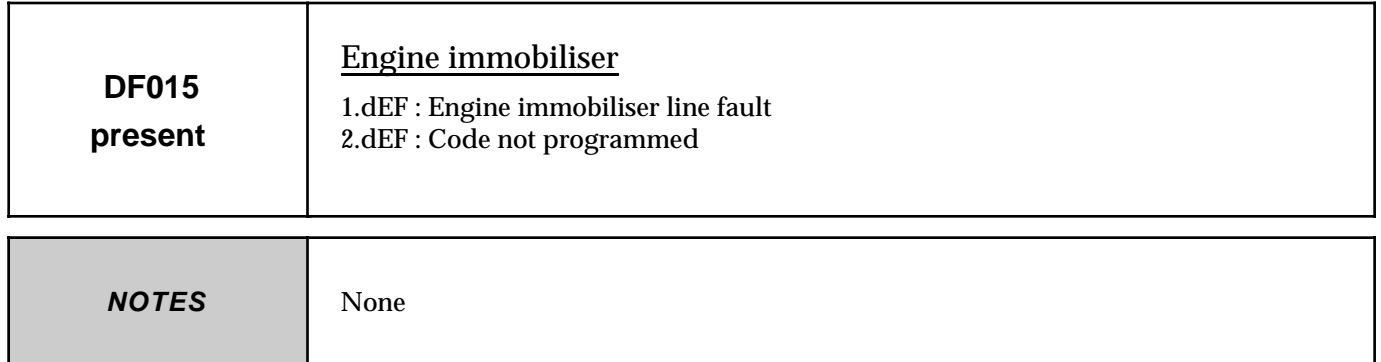

Check the engine immobiliser function. Check the programming of both keys or programme them.

If the fault persists, ensure the continuity and insulation of the connection between **track 59** of the computer connector and the decoder unit (UCBIC or equivalent).

**AFTER REPAIR**

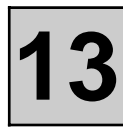

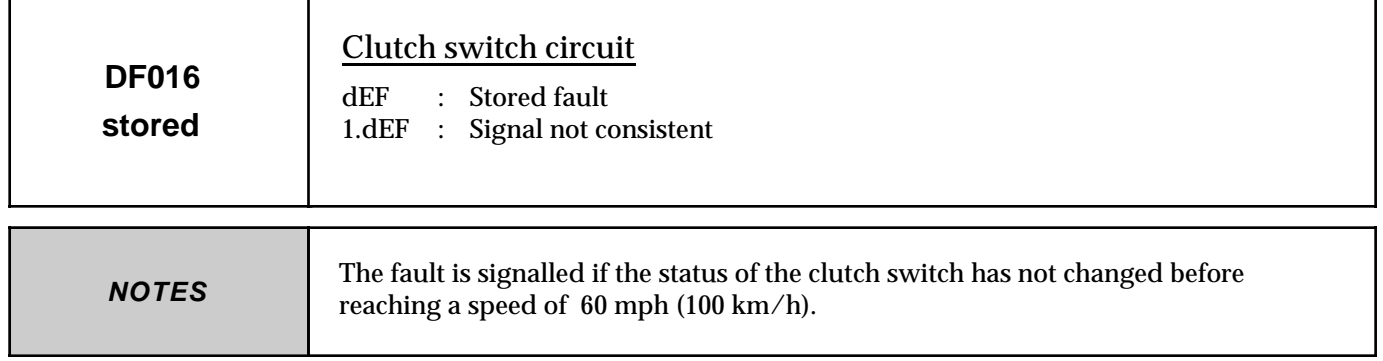

Monitor status **ET012 clutch switch information** with the pedal pressed and released.

Are the clutch pedal "pedal pressed" and "pedal not pressed" statuses recognised correctly?

**YES**

There is no clutch switch fault.

Carry out a simple preventive check of the fitting of the switch and the connection of its connector.

**NO**

Check the condition and the setting of the clutch switch.

Disconnect the clutch switch then check/ensure the earthing of **track 3** of the connector, wiring end.

Check the operation of the clutch switch contact: loss of continuity between **tracks 1 and 3** when the pedal is pressed.

Check and ensure the continuity and insulation from earth of the connection between **track 1** of the clutch switch connector and **track 17** of the computer connector.

**AFTER REPAIR**

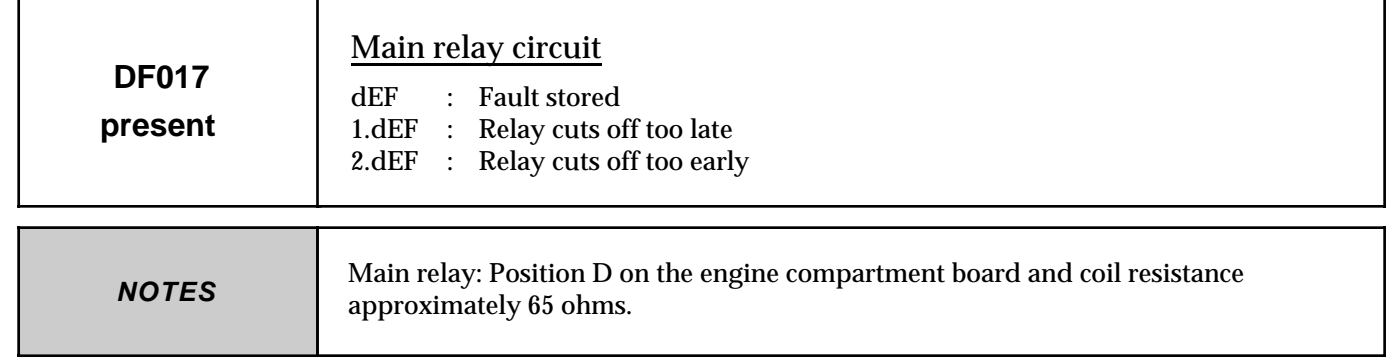

**1.dEF**

**NOTES** The relay cuts off too late or not at all

Check the connections at the main relay support. Repair if necessary.

Try another relay (note the faults stored, change the relay, erase the fault memory, switch off the ignition and wait 10 seconds, read the faults).

Check the connections at the main relay support. Repair if necessary. Ensure the insulation from earth of the connection between the relay support (coil earth) and **track 42** of the computer connector.

Ensure the insulation from **+Battery** of the connection between the relay support (power output) and **tracks 23, 45 and 68** of the computer connector.

If the fault persists following these checks, change the computer (refer to the "assistance" section for this operation).

**2.dEF**

**NOTES** The relay cuts off too early

Check the connections at the main relay support. Repair if necessary. Try another relay (note the faults stored, change the relay, erase the fault memory, switch off the ignition and wait 10 seconds, read the faults).

Check the connections at the main relay support. Repair if necessary.

Ensure the continuity of the connection between the relay support (power output) and **tracks 23, 45 and 68** of the computer connector (wiring condition check).

Ensure the continuity of the connection between the relay support (coil earth) and **track 42** of the computer connector (wiring condition check).

If the fault persists following these checks, change the computer (refer to the "assistance" section for this operation).

**AFTER REPAIR**

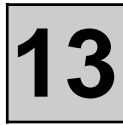

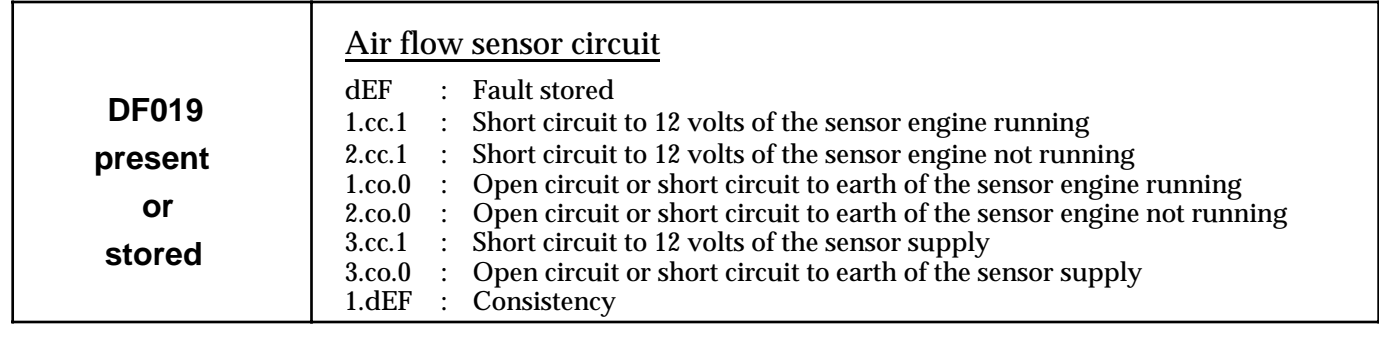

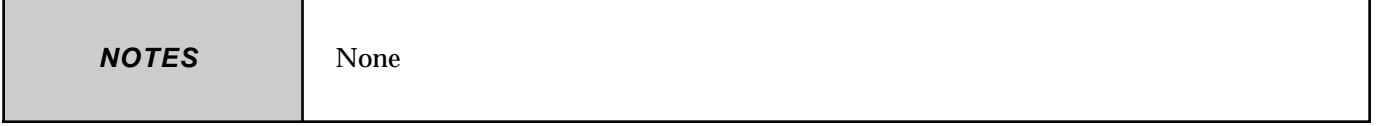

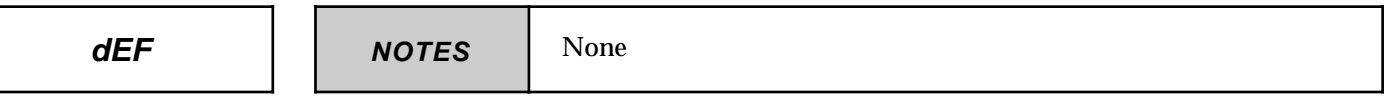

Start the engine to try to confirm the presence of a fault.

- If the bargraph shows that a fault is present, apply the fault finding procedure associated with the type of fault indicated.
- If it is not possible to confirm the presence of a fault with the engine running at idle, accelerate the engine speed to more than **2000 rpm** to confirm a possible information consistency fault.

If it is not possible to confirm the presence of a fault on the vehicle, check the air flow sensor circuits as a precaution.

 $1.$ **cc.**1/2.**cc.1**  $\vert$  **NOTES** 

If fault DF022 co.1 is indicated as well, look for an open circuit of the sensors earth (track 21 of the computer connector).

Ensure the insulation from **12 volts** of the connection between **track 13** of the computer connector and **track 5** of the air flow sensor connector.

Ensure the continuity of the connection between **track 21** of the computer connector and **track 2** of the sensor connector and ensure that **-Bat** is present on **track 6** of the sensor connector (presence of a voltage > 10.5 volts after ignition between tracks 4 and 6 of the connector).

If the fault persists following these checks, change the air flow sensor.

**AFTER REPAIR**

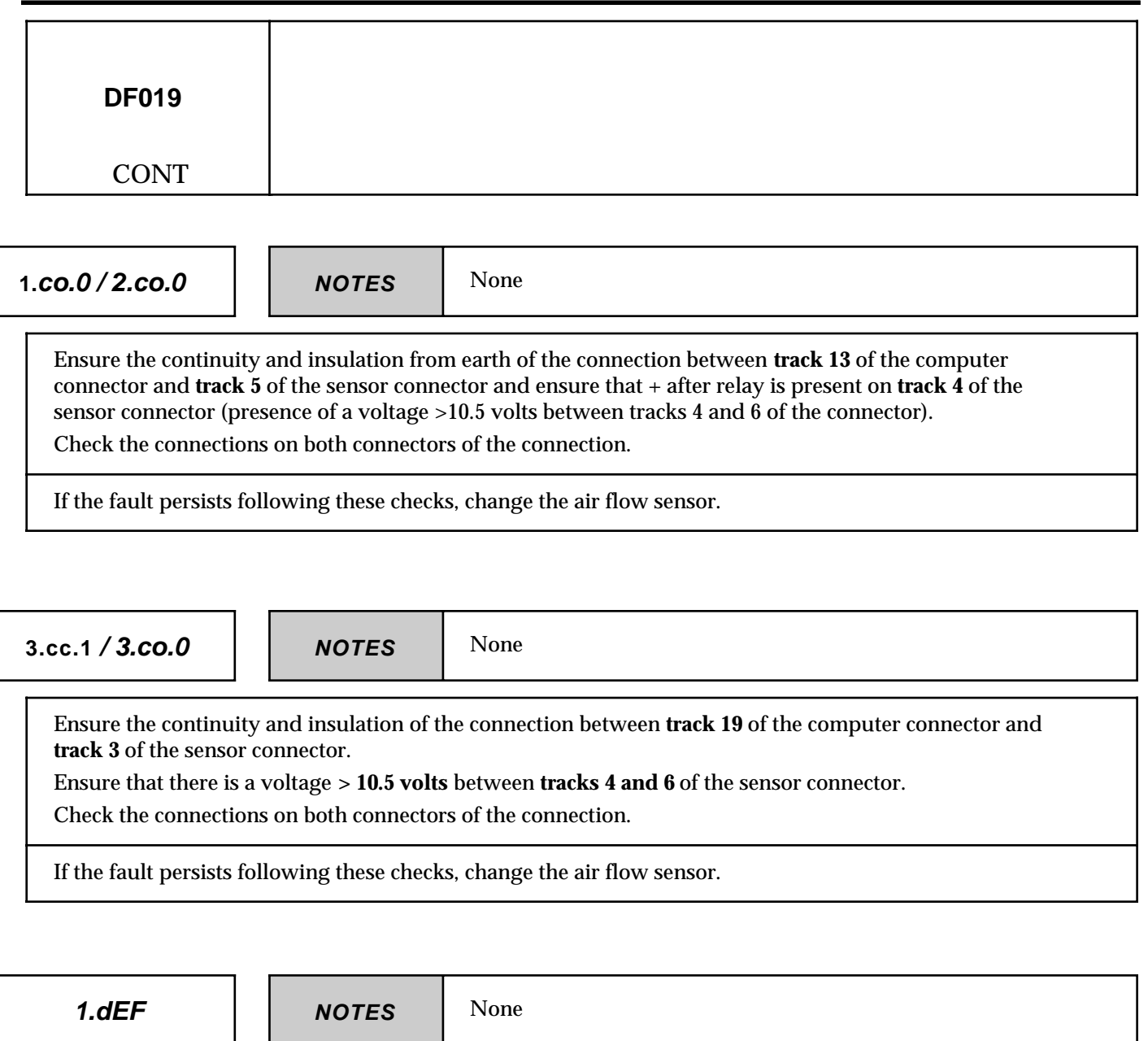

Check the conformity of the air intake circuit.

Check the connections on both connectors of the connection.

If the fault persists following these checks, change the air flow sensor.

**AFTER REPAIR**

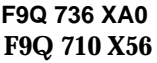

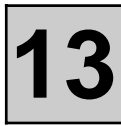

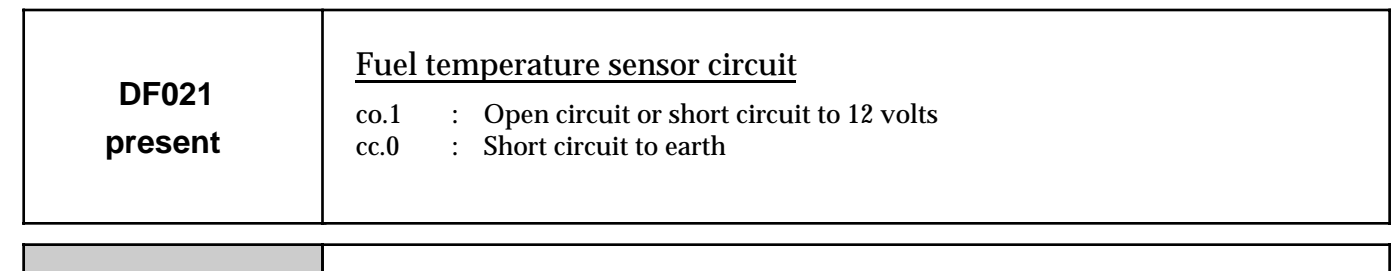

**NOTES** None

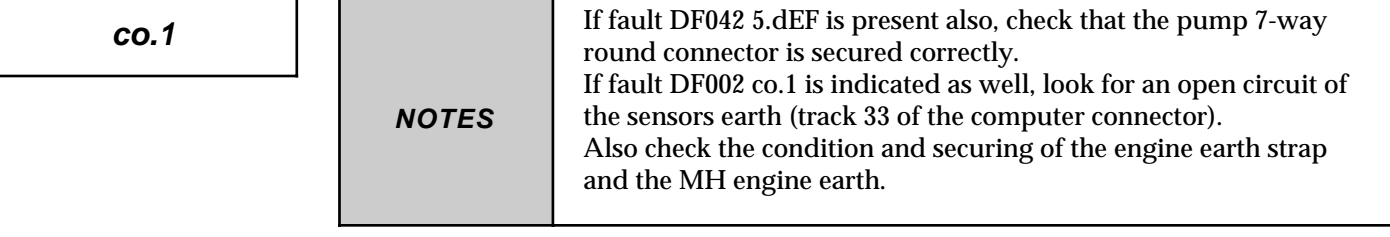

Ensure the continuity and insulation from **+ 12 volts** of the connection between **track 63** of the computer connector and **track 6** of the pump connector.

Ensure the continuity of the connection between **track 33** of the computer connector and **track 5** of the pump connector.

Check the connections on both connectors of the connection.

If the fault persists following these checks, change the fuel temperature sensor.

**cc.0 NOTES** None

Ensure the insulation from earth of the connection between **track 63** of the computer connector and **track 6** of the pump connector.

Check whether there is a short circuit on the sensor circuit (or sensor) (resistance approximately 2.2 Kohms at  $20 °C$ ).

Check the connections on both connectors of the connection.

If the fault persists following these checks, change the fuel temperature sensor.

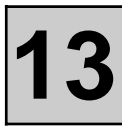

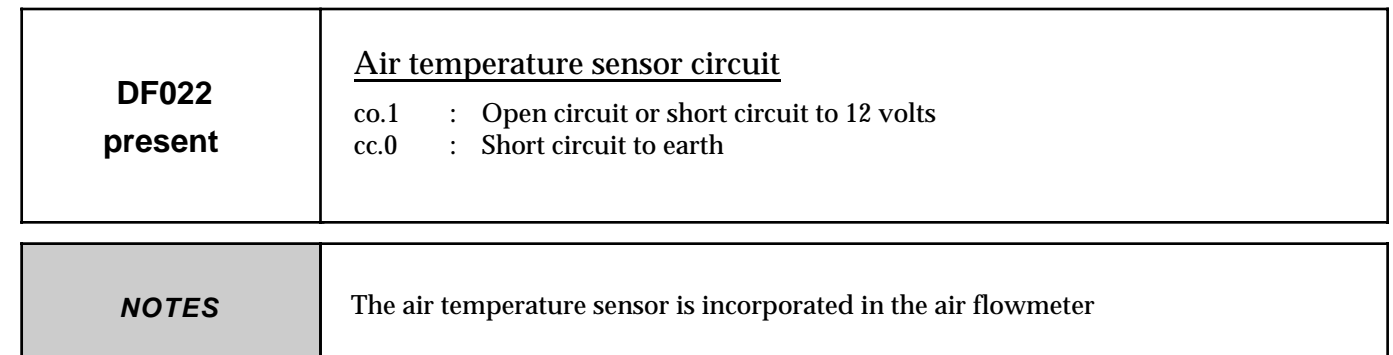

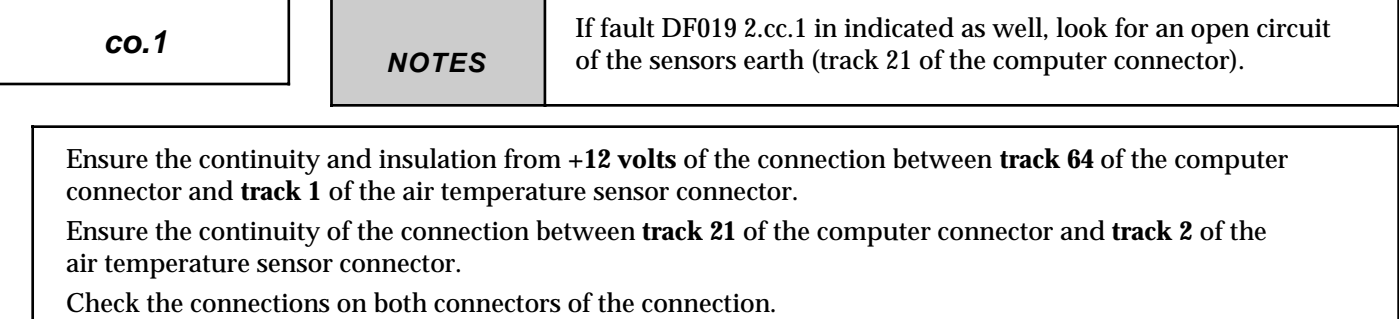

If the fault persists following these checks, change the air temperature sensor.

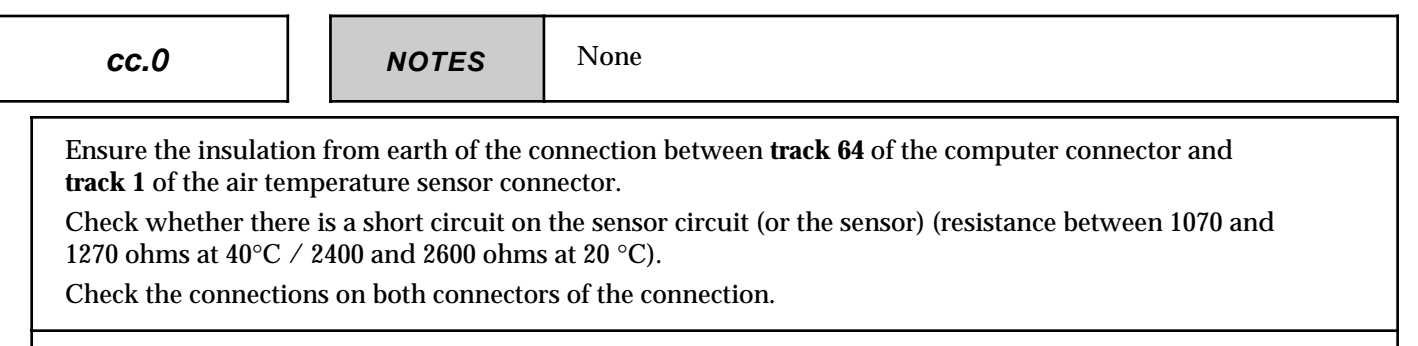

If the fault persists following these checks, change the air temperature sensor.

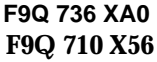

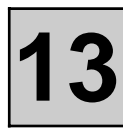

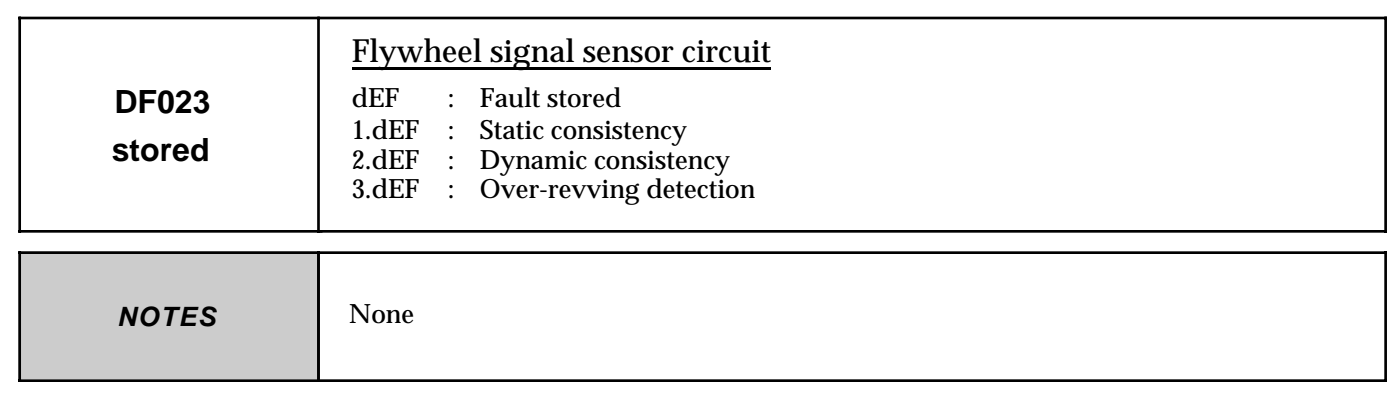

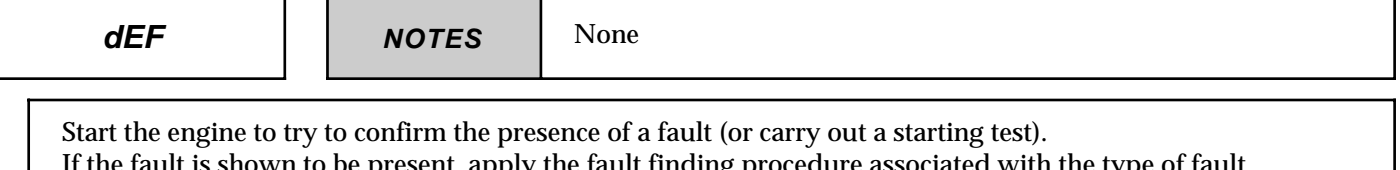

If the fault is shown to be present, apply the fault finding procedure associated with the type of fault indicated. If it is not possible to obtain an indication that the fault is present, erase the computer memory then start

the engine again. Apply the fault finding procedure below if the bargraph indicates a stored fault again (dEF).

If the fault does not occur again, check the flywheel signal sensor circuit as a precaution.

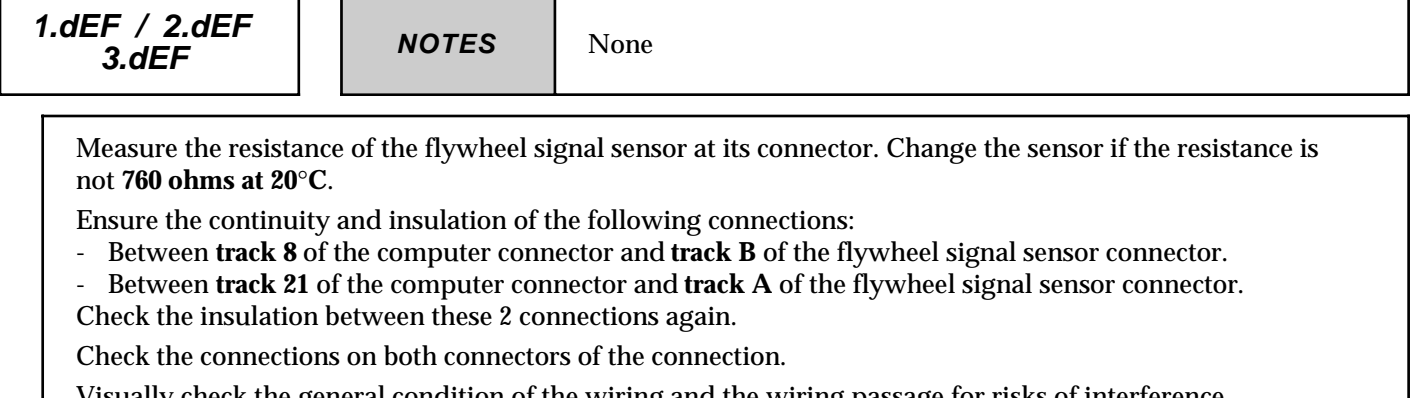

Visually check the general condition of the wiring and the wiring passage for risks of interference.

Check the positioning and condition of the sensor.

Check the condition of the target (deformation, securing, ...). Check the conformity of the target: 4 slots at 90°.

If the fault persists following these checks, change the flywheel signal sensor.

**AFTER REPAIR**

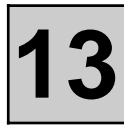

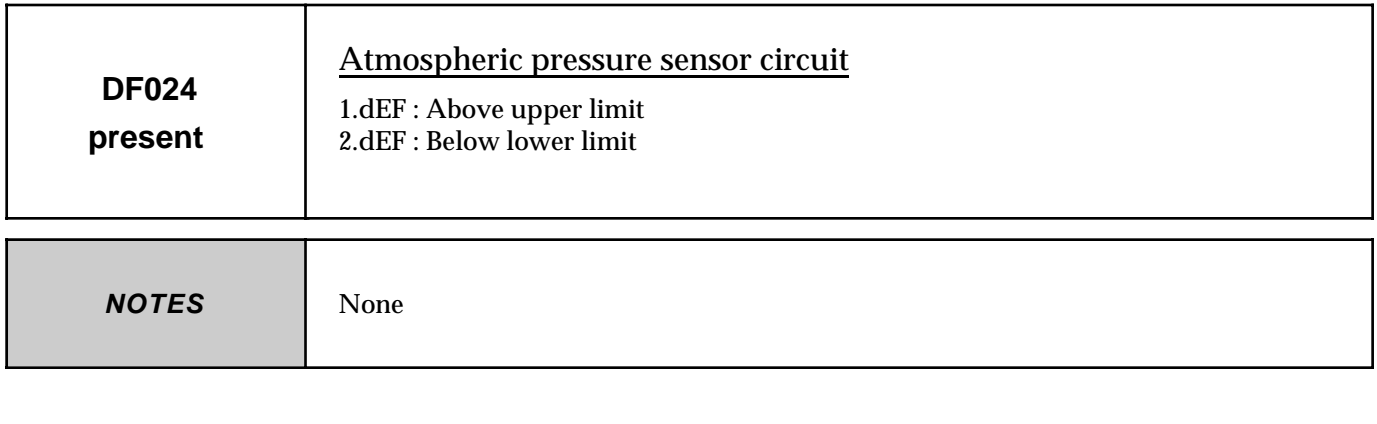

Change the computer.

**AFTER REPAIR**

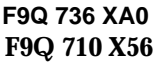

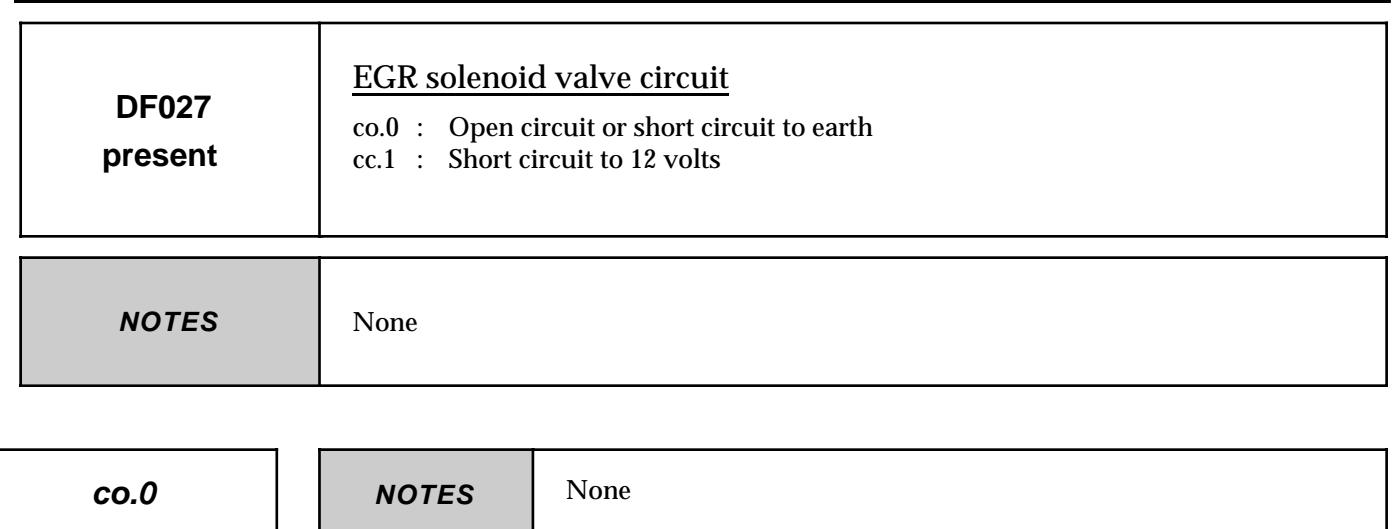

Measure the resistance of the EGR solenoid valve at its connector.

Change the EGR solenoid valve if the resistance is not approximately **16.5 ohms**.

Ensure the continuity and insulation from earth of the connection between **track 25** of the computer connector and **track 2** of the EGR solenoid valve connector.

Ensure that **+ after relay** is present on **track 1** of the EGR solenoid valve connector, wiring end.

Check the connections on both connectors.

If the fault persists following these checks, change the EGR solenoid valve.

**cc.1 NOTES** None

Measure the resistance of the EGR solenoid valve at its connector.

Change the EGR solenoid valve if the resistance is not approximately **16.5 ohms** (short circuit).

Ensure the insulation from **+ 12 volts** of the connection between **track 25** of the computer connector and **track 2** of the EGR solenoid valve connector.

If the fault persists following these checks, change the EGR solenoid valve.

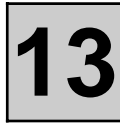

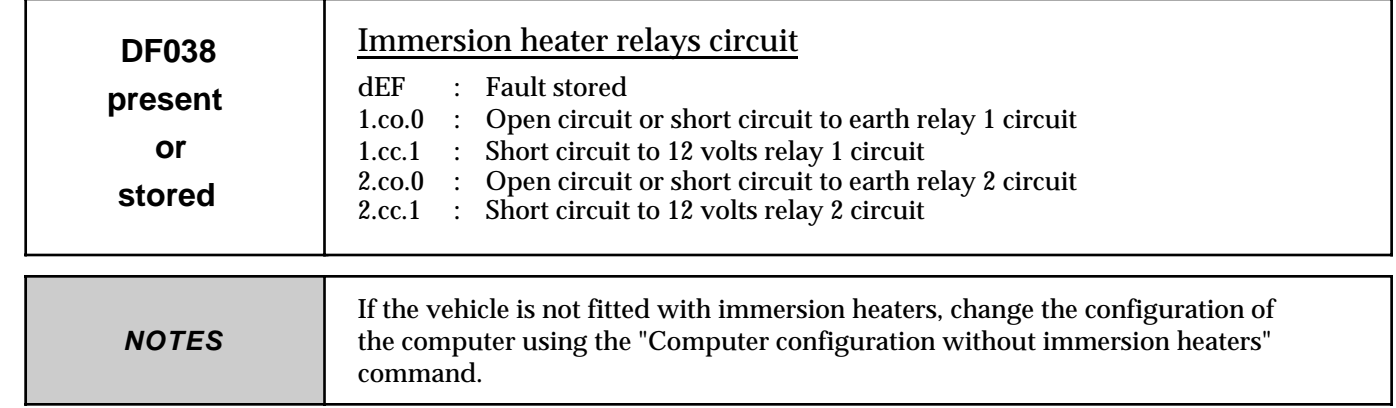

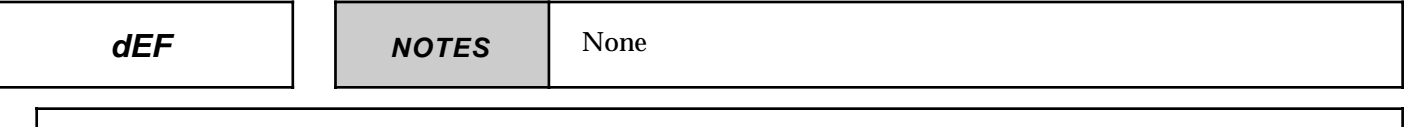

Use the **"Group 1 immersion heaters relay"** then **"Group 2 immersion heaters relay"** commands to try to confirm the presence of a fault. If the fault is shown to be present on completion of the command, apply the fault finding procedure

associated with the type of fault indicated.

If it is not possible to obtain an indication that a fault is present, check the immersion heater relays wiring as a precaution.

**1.co.0/2.co.0 | | NOTES** | None

Measure the resistance of the coil of the relay concerned between **terminals 1 and 2**. Change the relay if the resistance is not approximately **65 ohms**. Ensure the continuity and insulation from earth of the connection between **track 27** (relay 1) or **track 47** (relay 2) of the computer connector and **track 2** of the support of the immersion heater relay concerned. Ensure that + after relay is present on **track 1** of the support of the immersion heater relay concerned. Check the connection on the computer connector and on the support.

If the fault persists following these checks, change the immersion heater relay concerned.

**1.cc.1/2.cc.1 | | NOTES** | None

Measure the resistance of the coil of the relay concerned between **terminals 1 and 2.** Change the relay if the resistance is not approximately **65 ohms**.

Ensure the insulation from **+ 12 volts** of the connection between **track 27** (relay 1) or **track 47** (relay 2) of the computer connector **track 2** of the support of the immersion heater concerned.

If the fault persists following these checks, change the immersion heater relay concerned.

**AFTER REPAIR**

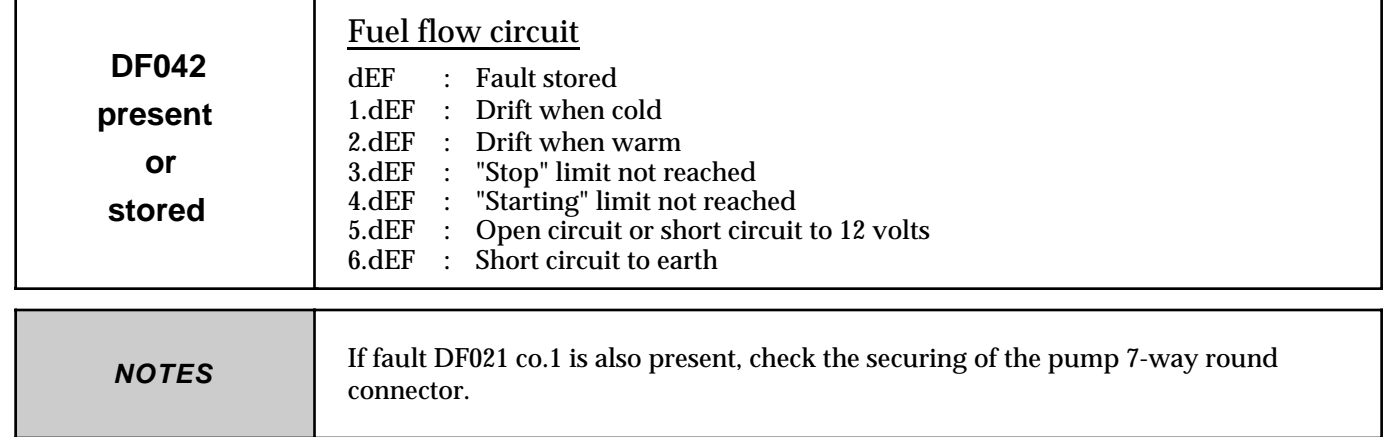

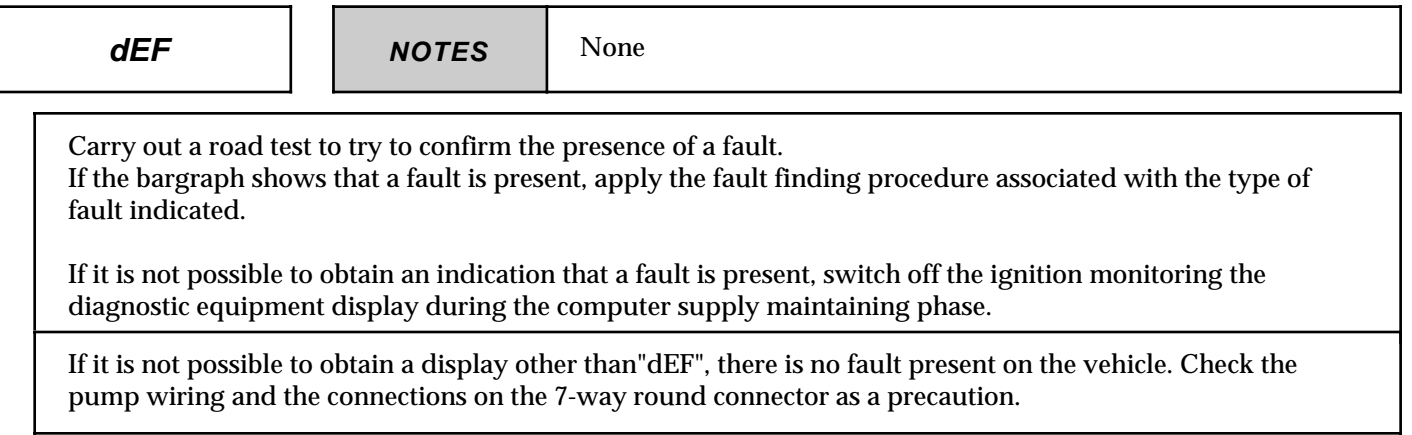

**1.dEF / 2.dEF NOTES** None Measure the resistance of the flow actuator between **tracks 4 and 7** of the pump connector. Change the pump if the resistance is not between **0.4 and 1 ohm at 20**°**C**. Ensure the continuity between **tracks 4 / 5 / 49** of the computer connector and **track 4** of the pump connector. Ensure the insulation from **earth** and from **12 volts** of this connection. Check that **+after ignition** is present on **track 7** of the pump connector. Check the connections on both connectors of the connection. If all the checks are positive, reconnect the computer and pump connectors, then erase the computer memory. Exit diagnostic mode and carry out a road test. Change the pump if the fault occurs again.

**AFTER REPAIR**

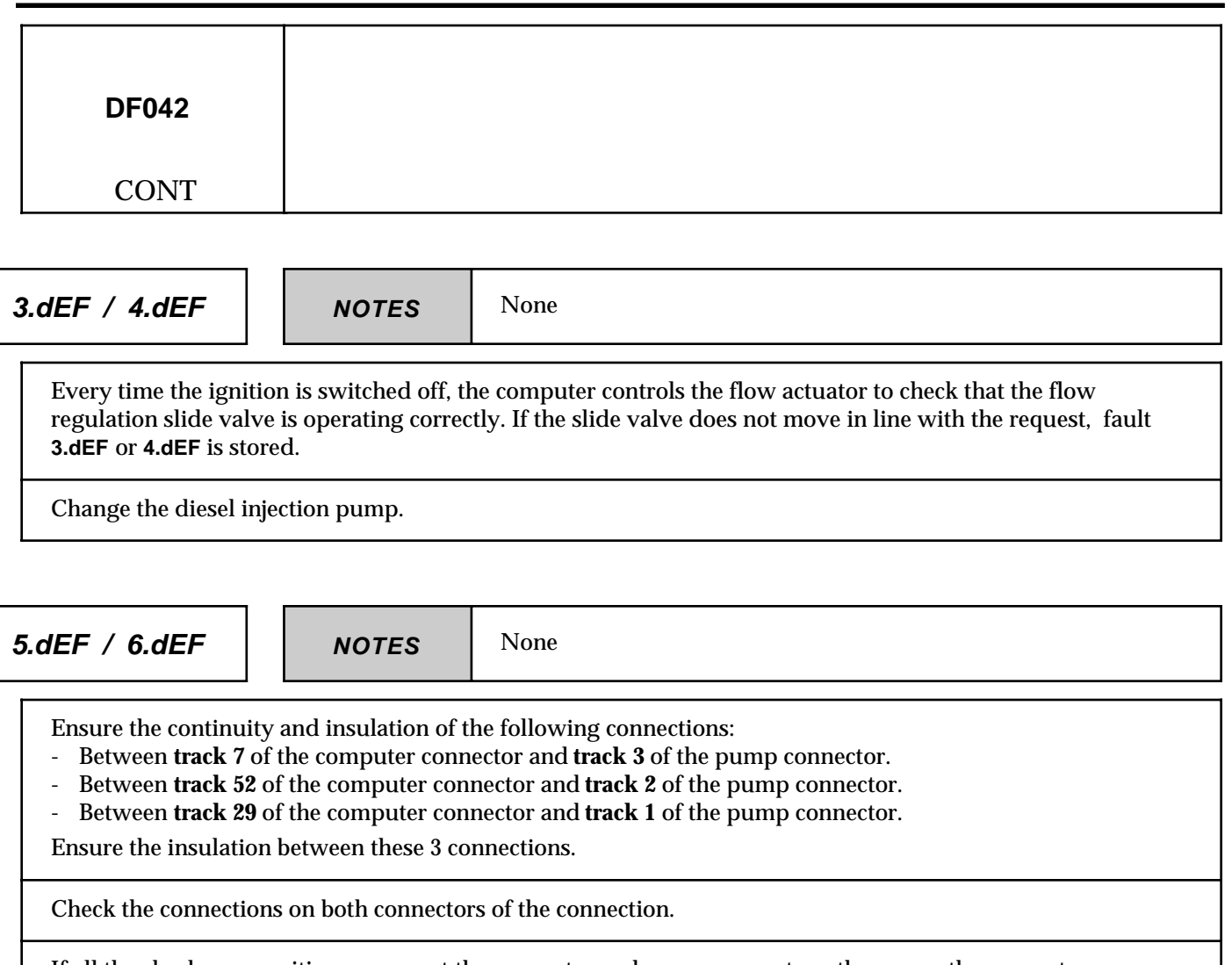

If all the checks are positive, reconnect the computer and pump connectors, then erase the computer memory.

Exit diagnostic mode and carry out a road test. Change the pump if the fault occurs again.

**AFTER REPAIR**

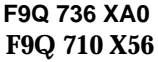

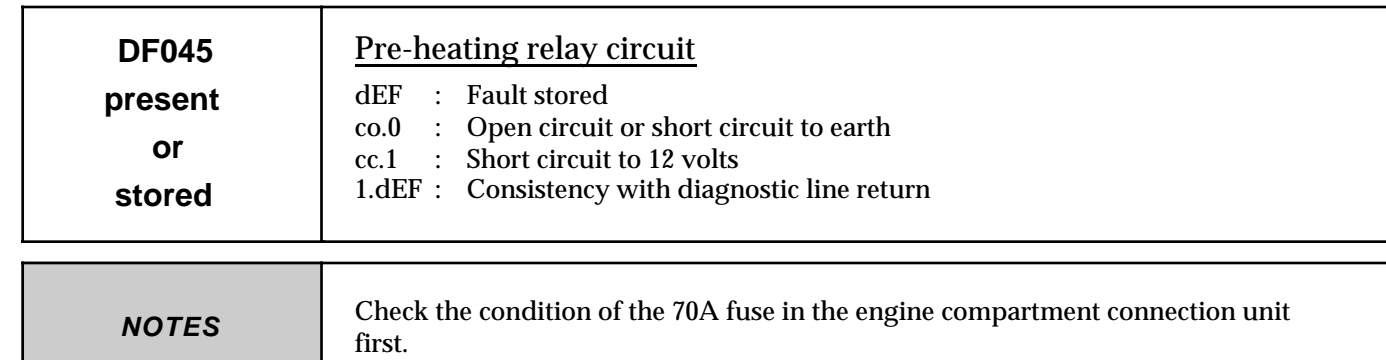

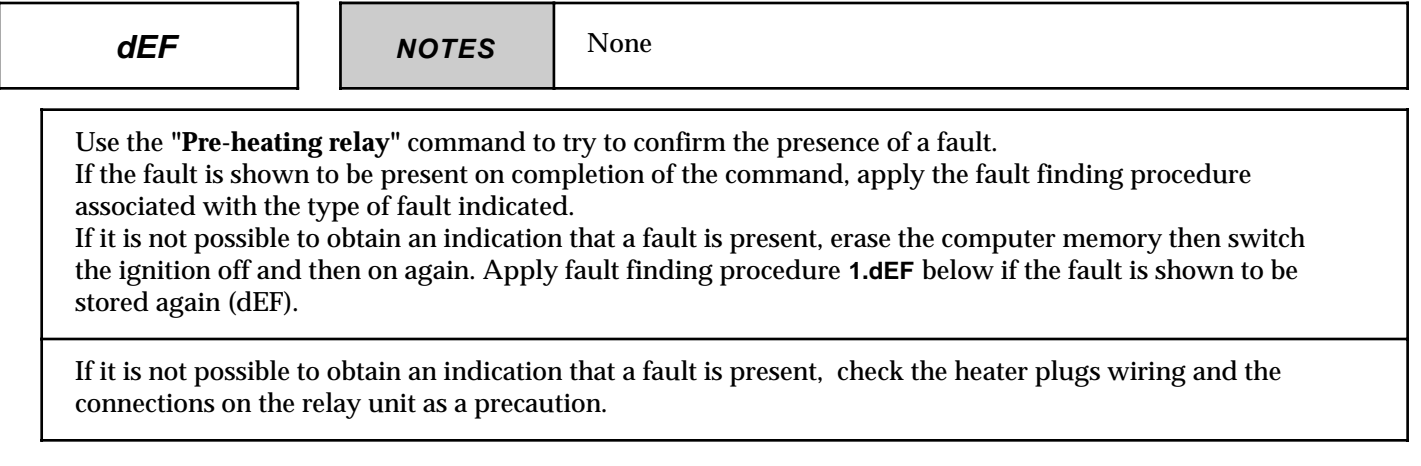

**co.0 / cc.1 NOTES** None

Ensure the continuity and insulation of the connection between **track 50** of the computer connector and **track B1** of the relay unit connector.

Check the connections on both connectors of the connection.

If the fault persists following these checks, change the relay unit.

 $\sqrt{ }$ 

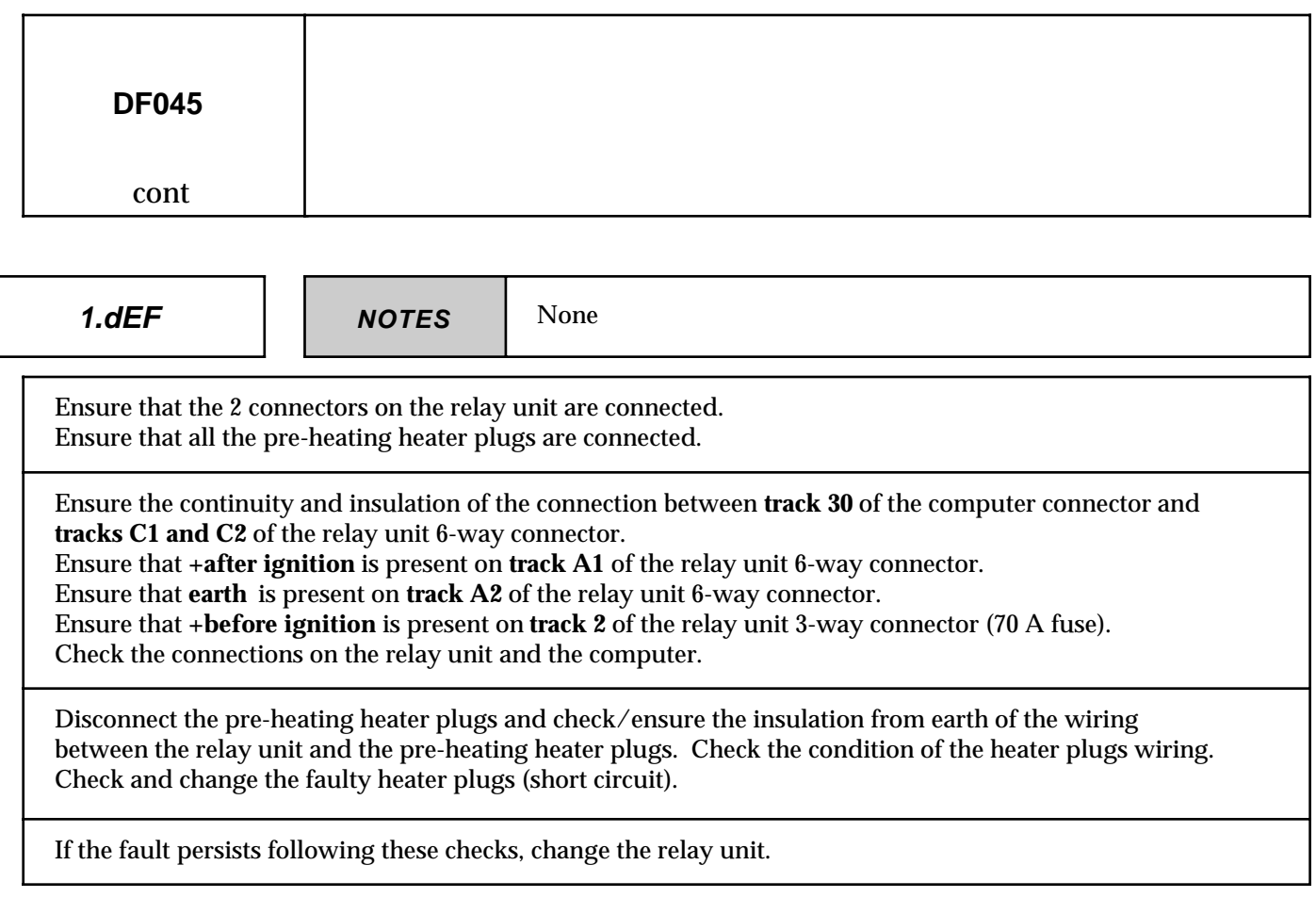

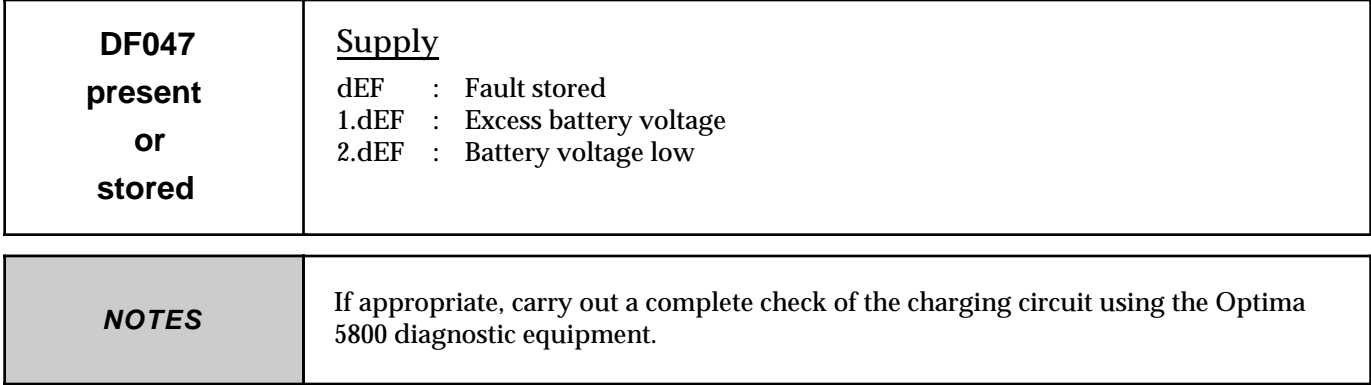

Carry out the operations necessary to obtain a correct computer supply voltage: **6 volts < operating voltage < 16.5 volts.**

- Battery charge check.
- Charging circuit check.
- Check of the securing and condition of the battery terminals.
- Computer earth check.

**AFTER REPAIR**

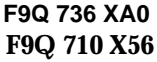

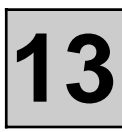

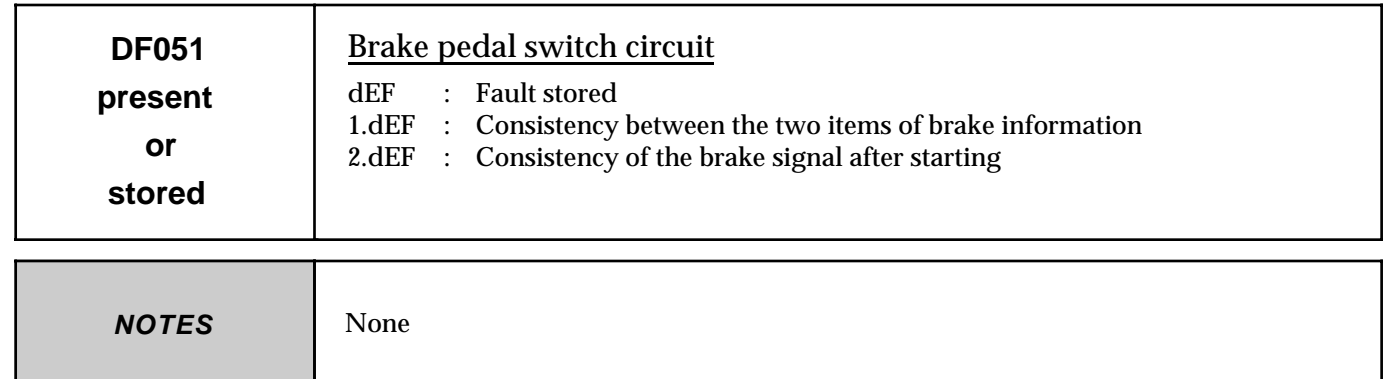

Monitor statuses **ET013 Brake switch n**° **1 information** and **ET014 Brake switch n**° **2 information** with the pedal pressed and released.

During normal operation, both statuses are "not validated" when the pedal is not pressed. They are validated when the pedal is pressed.

Are the "pedal pressed" and "pedal not pressed" statuses of the brake pedal recognised correctly?

**YES**

There is no brake switch fault.

Carry out a simple preventive check of the fitting of the switch and the connection of its connector.

**NO**

Check the condition and setting of the brake switch.

Disconnect the brake switch then check/ensure that **+after ignition** is present on **track 1** of the connector, wiring end.

Check the operation of the brake switch contacts (opening of the contact between **tracks 1 and 2** and closing of the contact between **tracks 1 and 3** when the pedal is pressed).

Check and ensure the continuity of the following connections:

- between **track 2** of the brake switch connector and **track 20** of the computer connector.
- between track 3 of the brake switch connector and track 44 of the computer connector.

**AFTER REPAIR**

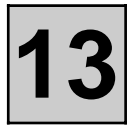

#### **REPLACEMENT OF THE COMPUTER**

The LAGUNA is fitted with additional immersion heaters as standard.

Depending on the country, this equipment is present on vehicles in the MEGANE range which are fitted with the F9Q 736 engine. When a computer is changed on a MÉGANE vehicle, it may be necessary to alter the configuration of the computer using the configuration command "Without immersion heaters" for vehicles which are not provided with immersion heaters (computer pre-configured "With immersion heaters").

The configuration commands with/without Air Conditioning, with/without Variable Power Steering cannot be used on these vehicles (computer configured "with AC" by default, power steering electropump assembly not fitted on these applications).

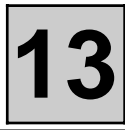

Only carry out this conformity check following a check using the NXR equipment. Engine stopped, ignition on **NOTES**

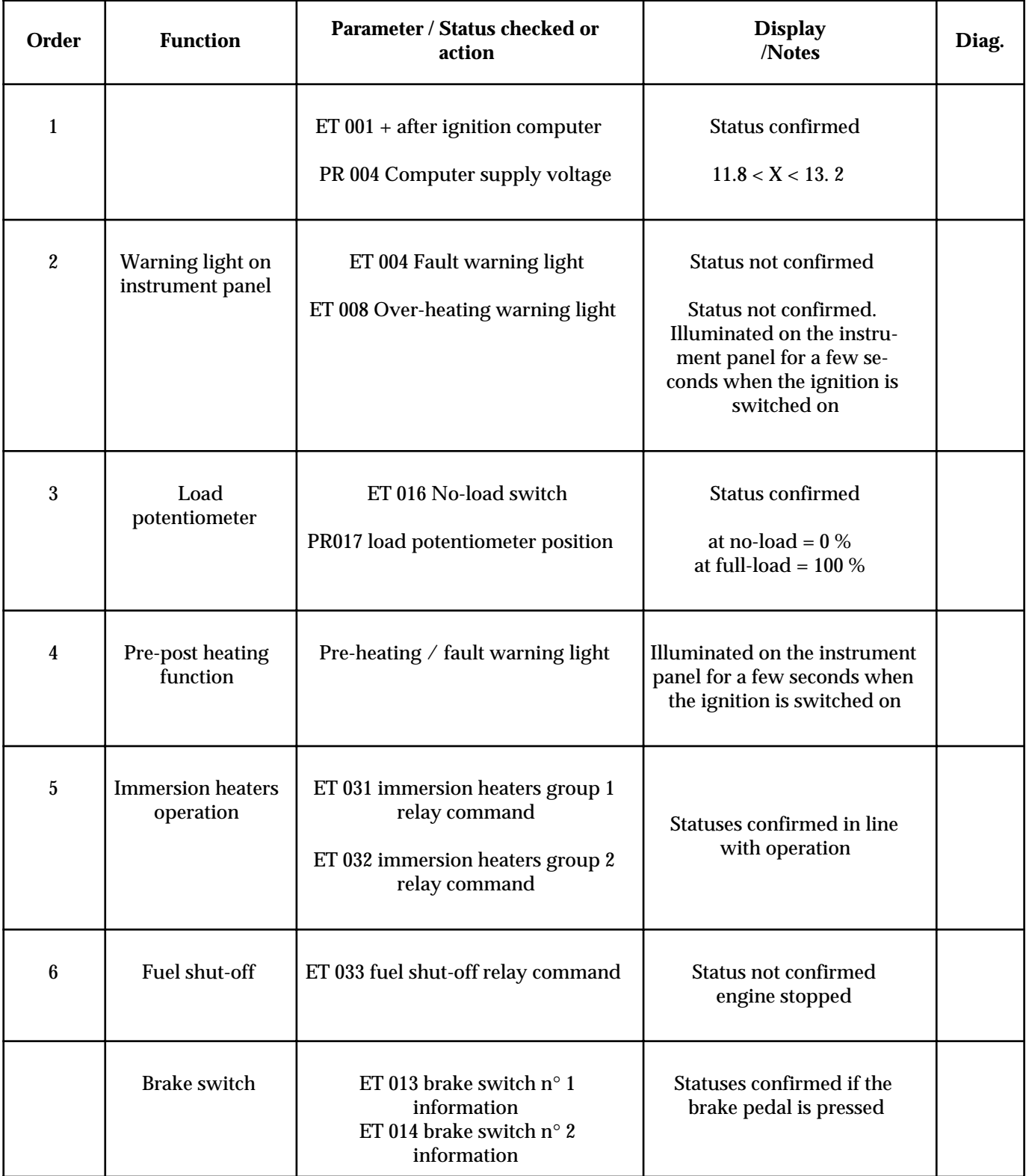

### **BOSCH ELECTRONIC DIESEL INJECTION Fault finding - Conformity check**

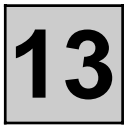

**NOTES**

Only carry out this conformity check following a check using the NXR equipment. Engine stopped, ignition on

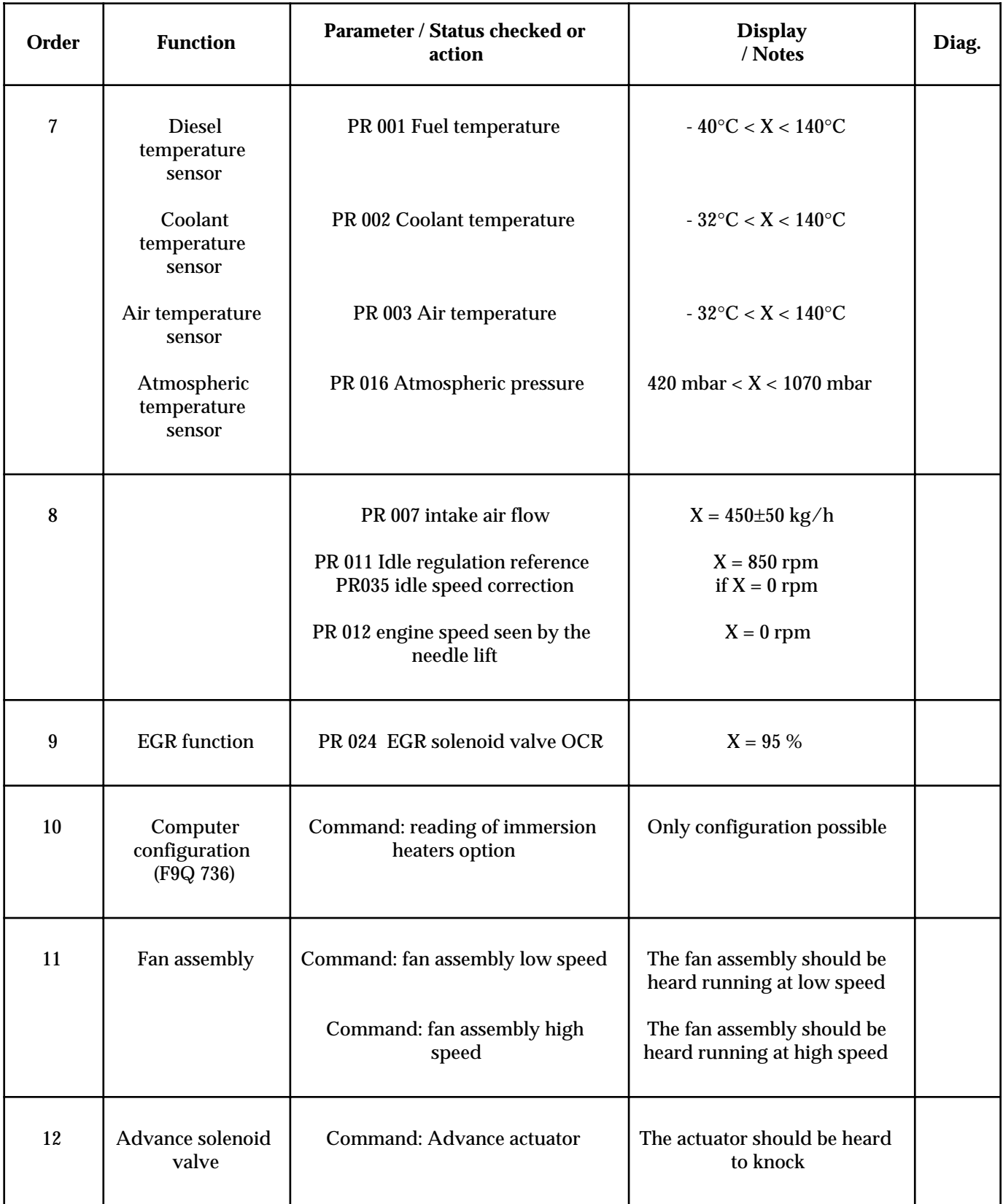

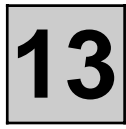

Only carry out this conformity check following a check using the NXR equipment. Engine warm, at idle, with no power consuming equipment operating **NOTES**

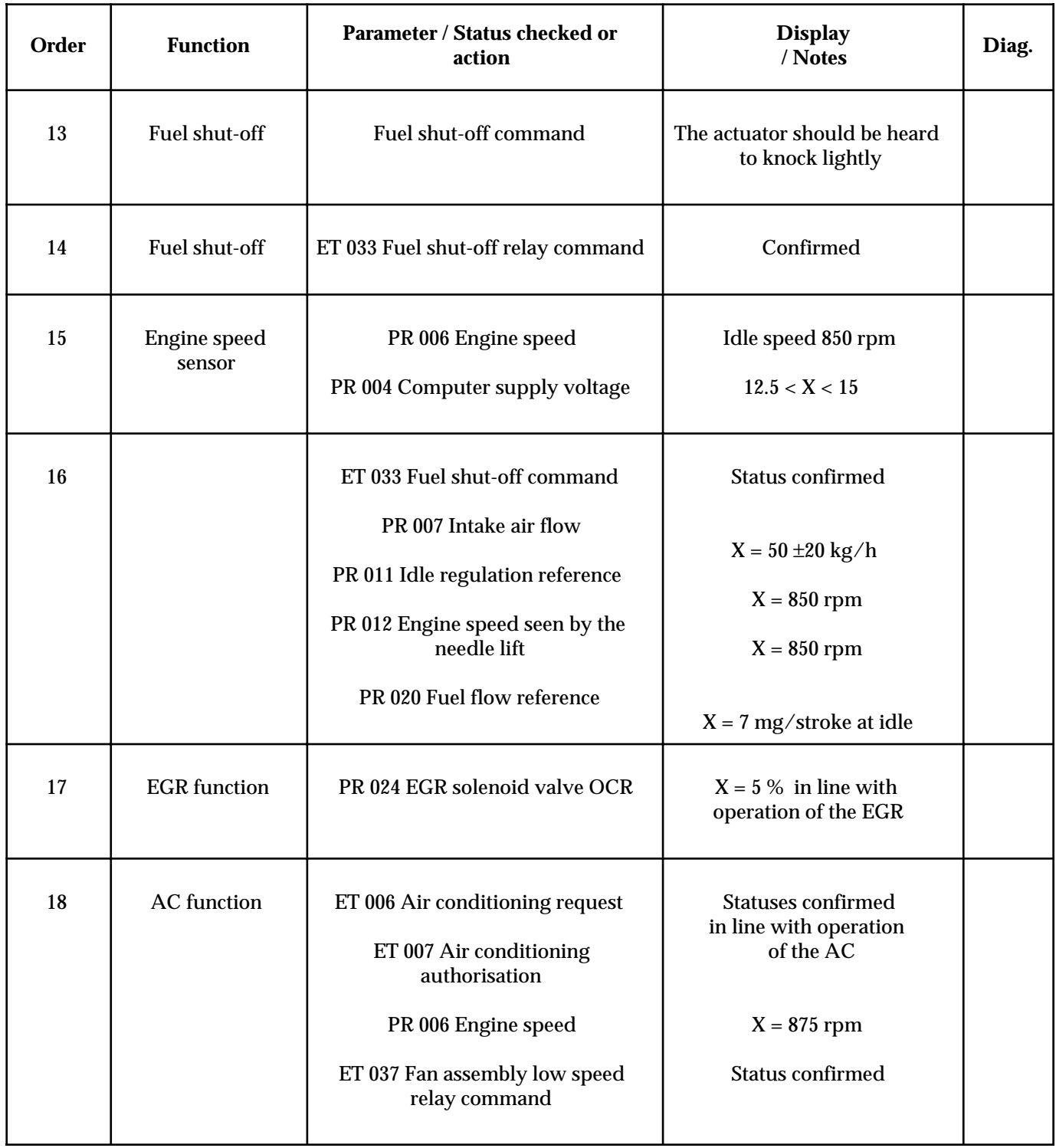

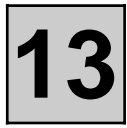

**NOTES** Only carry out this conformity check following a check using the NXR equipment.<br>Engine warm, at idle, with no power consuming equipment operating

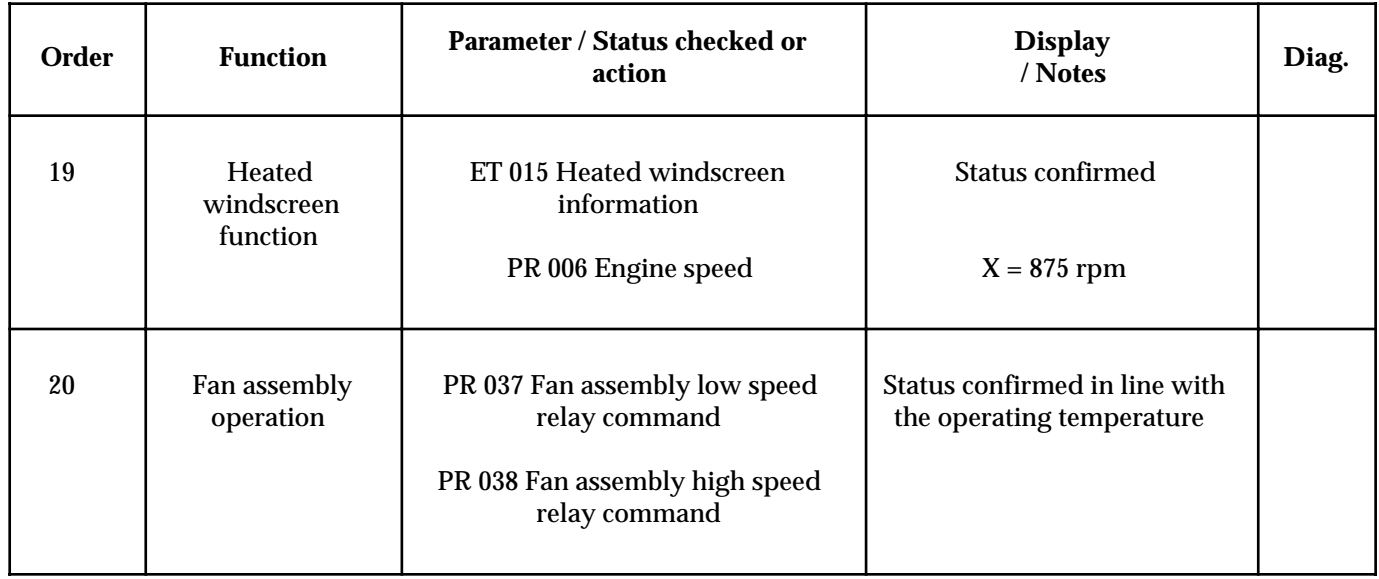

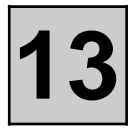

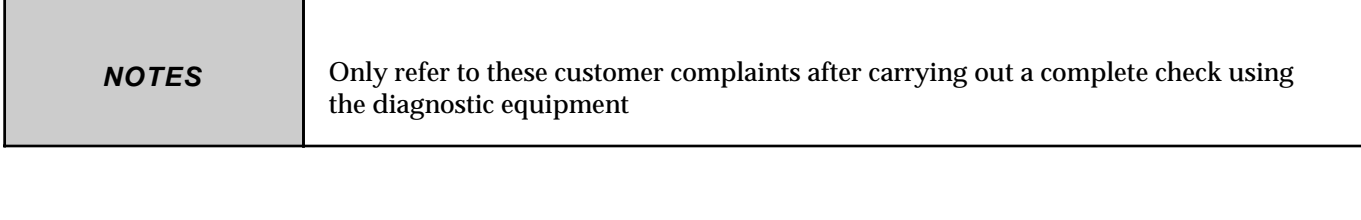

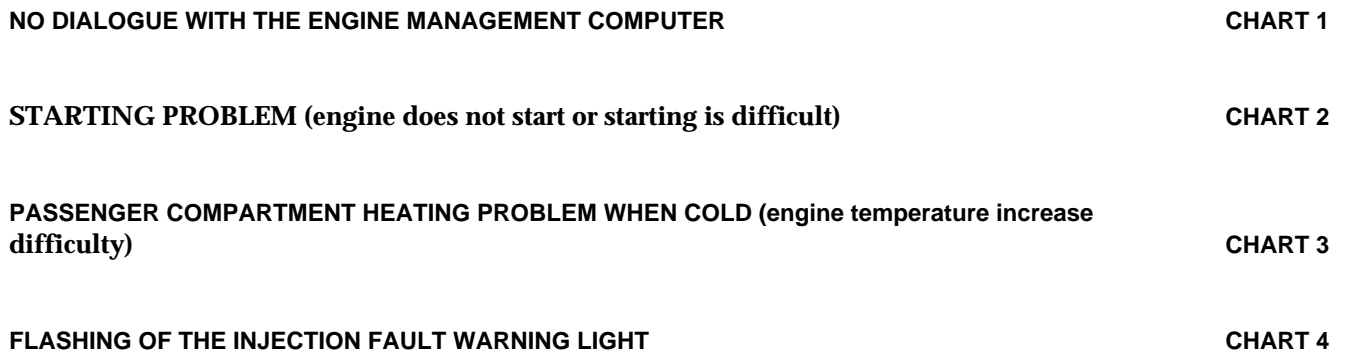

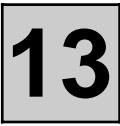

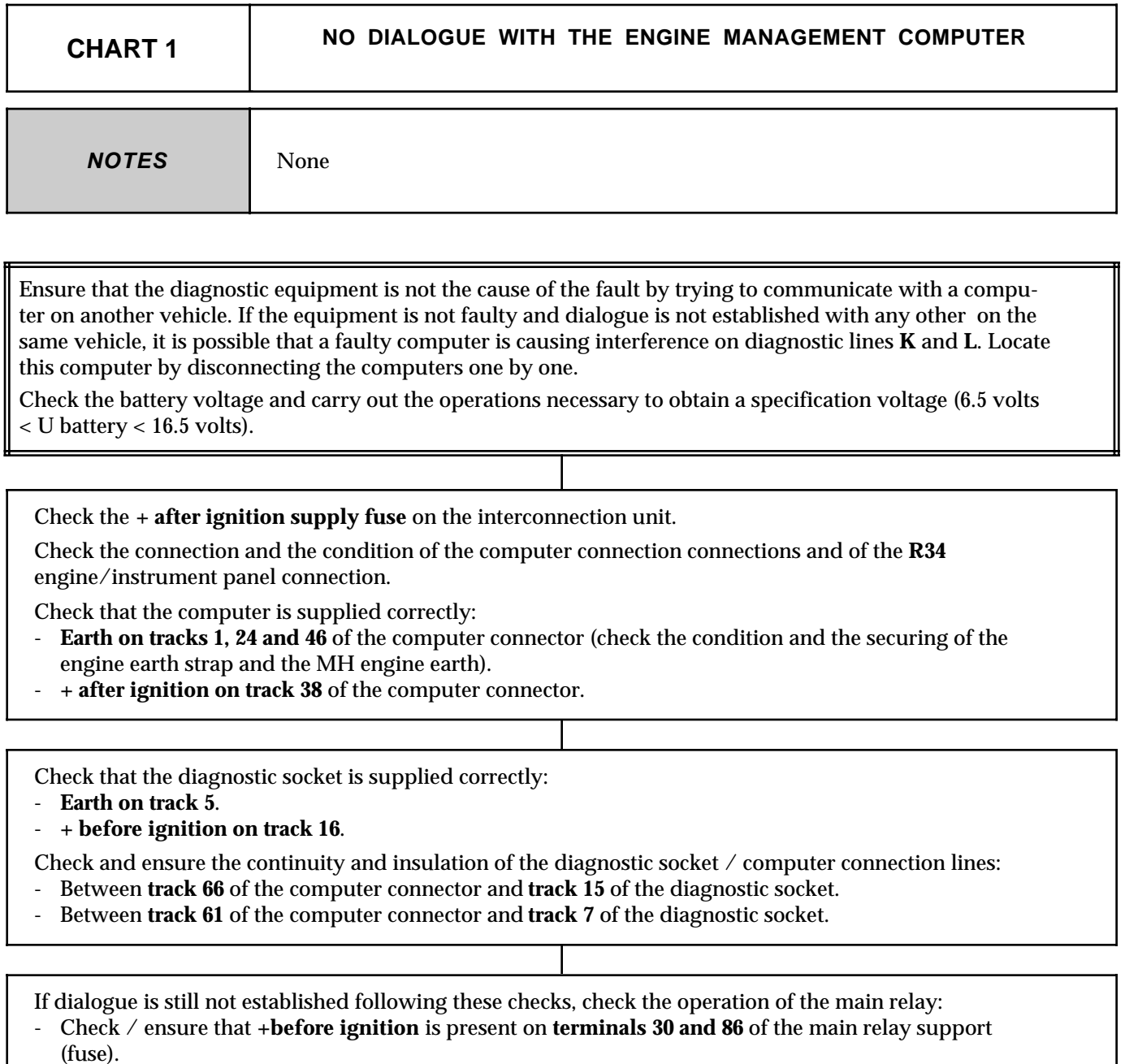

- Remove the relay and check with the ignition on that the computer supplies an earth to **terminal 85** of the relay support (continuity between track 42 of the computer connector and terminal 85).
- Reconnect the relay and check that + after relay is present on **terminal 87**.

If the relay operates correctly, check the continuity between **terminal 87** of the relay support and **tracks 23, 45 and 68** of the computer connector.

If the dialogue is still not established, change the computer.

**AFTER REPAIR**

When communication is established, deal with any faults which are indicated.

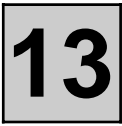

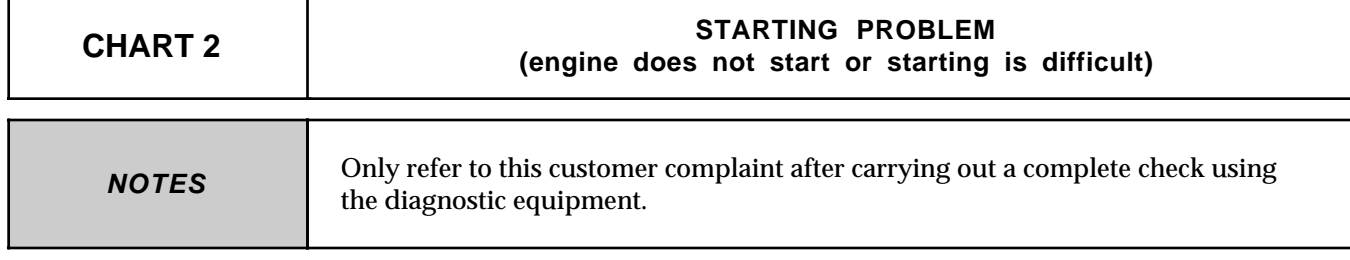

If no faults are indicated by the diagnostic equipment, ensure that the problem is not the result of an engine immobiliser fault.

Check the operation of the pre-heating:

Use the **"Pre-heating relays"** command and check that there is a voltage on the pre-heating heater plugs.

- If none of the heater plugs are supplied, check the connection of the intermediate 2-way connector and the 3-way connector on the relay unit. Also check the condition of the **70 Amp fuse** on the engine connection unit.
- If only one group of heater plugs is not supplied, check the wiring. If the fault persists, change the relay unit.

If the problem persists, check the fuel supply circuit (of the pump and the injectors). If necessary, carry out a complete check of the engine (starter drive speed, pump setting, condition of the injectors, valve clearances, compressions, ...).

**AFTER REPAIR** Carry out a road test then a check using the diagnostic equipment. Deal with any faults indicated.

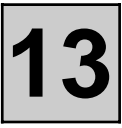

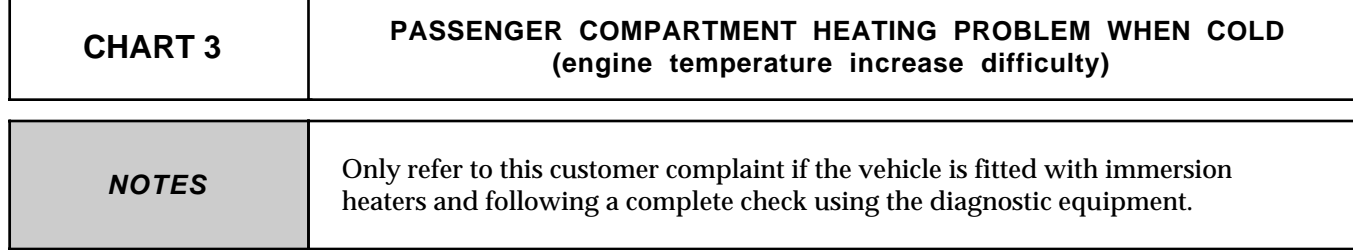

Check the operation of the engine cooling circuit immersion heaters:

Use the **"Group 1 immersion heaters relay"** then **"Group 2 immersion heaters relay"** commands and check that there is a voltage on the 3 immersion heaters.

If there is a fault, check the immersion heaters supply wiring and the operation of the relays. If the 3 immersion heaters are supplied correctly, check the condition of the immersion heaters (resistance=  $0.6 \pm 0.1$  ohm at 20 $^{\circ}$ C).

**AFTER REPAIR** Carry out a road test then a check using the diagnostic equipment. Deal with any faults indicated.

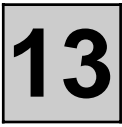

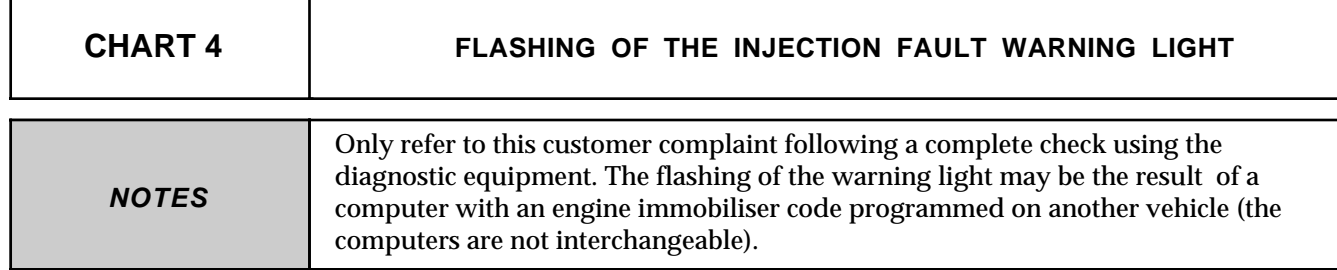

If no fault is indicated by the diagnostic equipment, the problem is certainly linked to a fault on the coded line which permits operation of the engine immobiliser system.

Ensure the continuity and insulation of the connection between **track 59** of the computer connector and the passenger compartment connection unit.

If the problem persists, refer to the fault finding information in the F9Q engine engine immobiliser information database.

**AFTER REPAIR** Carry out a road test then a check using the diagnostic equipment. Deal with any faults indicated.